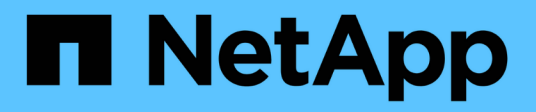

## **Cloud ibrido/on-premise**

NetApp Solutions

NetApp May 03, 2024

This PDF was generated from https://docs.netapp.com/it-it/netappsolutions/databases/automation\_ora\_asa\_iscsi.html on May 03, 2024. Always check docs.netapp.com for the latest.

# **Sommario**

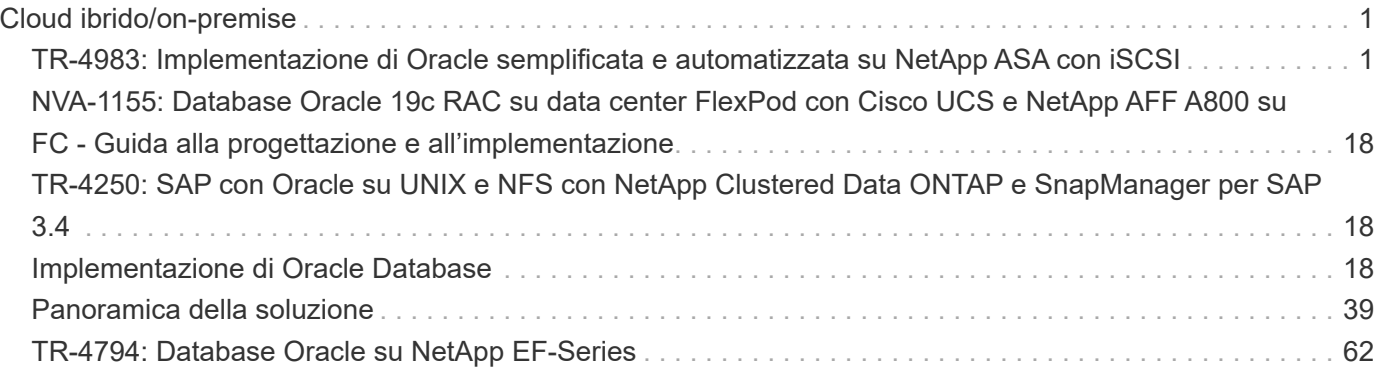

# <span id="page-2-0"></span>**Cloud ibrido/on-premise**

## <span id="page-2-1"></span>**TR-4983: Implementazione di Oracle semplificata e automatizzata su NetApp ASA con iSCSI**

Allen Cao, Niyaz Mohamed, NetApp

## **Scopo**

I sistemi NetApp ASA offrono soluzioni moderne per la tua infrastruttura SAN. Essi semplificano su larga scala e ti permettono di accelerare le applicazioni business-critical come i database, assicurano che i tuoi dati siano sempre disponibili (uptime del 99,9999%) e riducono il TCO e l'impronta di carbonio. I sistemi NetApp ASA includono modelli A-Series progettati per le applicazioni più esigenti in termini di performance e modelli C-Series ottimizzati per implementazioni convenienti e con capacità elevata. Insieme, i sistemi ASA A-Series e C-Series offrono performance eccezionali per migliorare l'esperienza dei clienti e ridurre i tempi di risultati, mantenere i dati business-critical disponibili, protetti e sicuri e fornire una capacità più effettiva per qualsiasi carico di lavoro, supportato dalla garanzia più vantaggiosa del settore.

Questa documentazione dimostra l'implementazione semplificata dei database Oracle in un ambiente SAN costruito con sistemi ASA utilizzando l'automazione Ansible. Il database Oracle viene installato in una configurazione di riavvio standalone con protocollo iSCSI per l'accesso ai dati e Oracle ASM per la gestione dei dischi del database sull'array di archiviazione ASA. Il prodotto offre anche informazioni su backup, ripristino e cloning del database Oracle attraverso il tool dell'interfaccia utente di NetApp SnapCenter per il funzionamento efficiente in termini di storage dei database nei sistemi NetApp ASA.

Questa soluzione risolve i seguenti casi di utilizzo:

- Distribuzione automatizzata del database Oracle su sistemi NetApp ASA come storage primario per il database
- Backup e ripristino del database Oracle in sistemi NetApp ASA con il tool NetApp SnapCenter
- Clone del database Oracle per sviluppo/test o altri casi di utilizzo nei sistemi NetApp ASA con il tool NetApp SnapCenter

### **Pubblico**

Questa soluzione è destinata alle seguenti persone:

- Un DBA che vorrebbe implementare Oracle su sistemi NetApp ASA.
- Un Solution Architect per database che vorrebbe testare i carichi di lavoro Oracle nei sistemi NetApp ASA.
- Un amministratore dello storage che desidera implementare e gestire un database Oracle su sistemi NetApp ASA.
- Un proprietario di applicazioni che vorrebbe creare un database Oracle nei sistemi NetApp ASA.

### **Ambiente di test e convalida della soluzione**

Il test e la convalida di questa soluzione sono stati eseguiti in un laboratorio che potrebbe non corrispondere all'ambiente di distribuzione finale. Vedere la sezione [Key Factors for Deployment Consideration] per ulteriori informazioni.

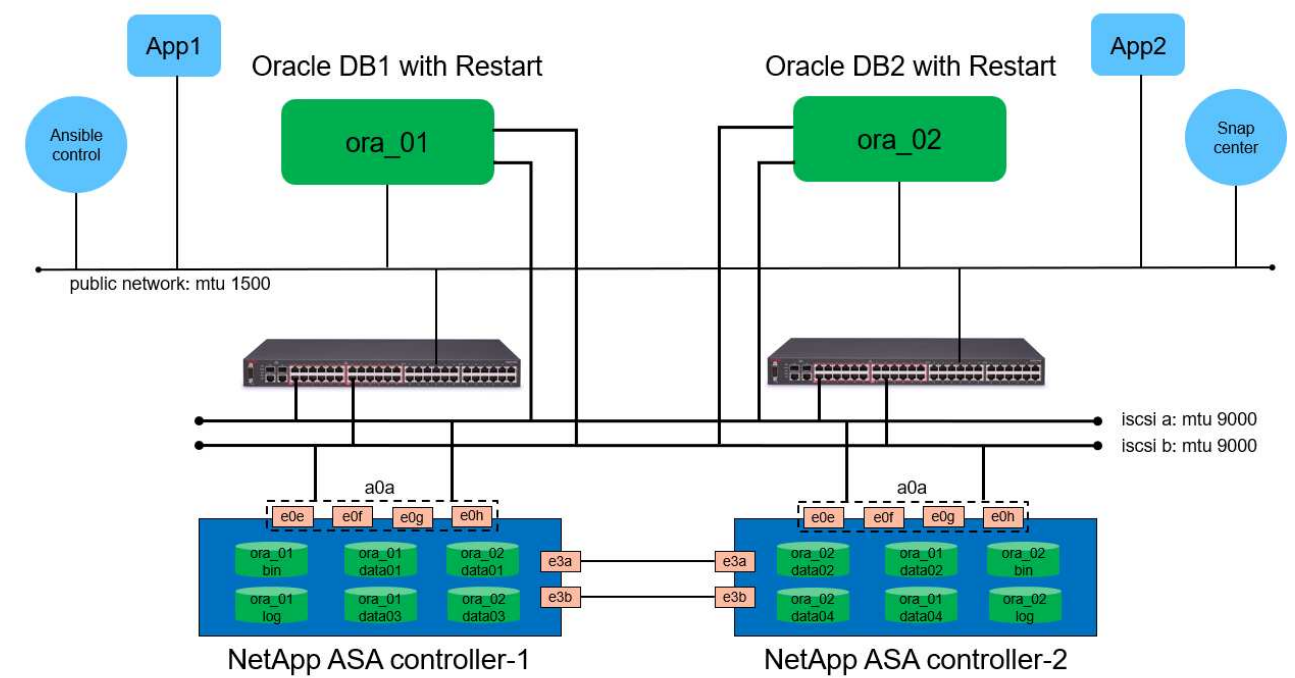

## Simplified, Automated Oracle Database Deployment on NetApp ASA with iSCSI

**n** NetApp

#### **Componenti hardware e software**

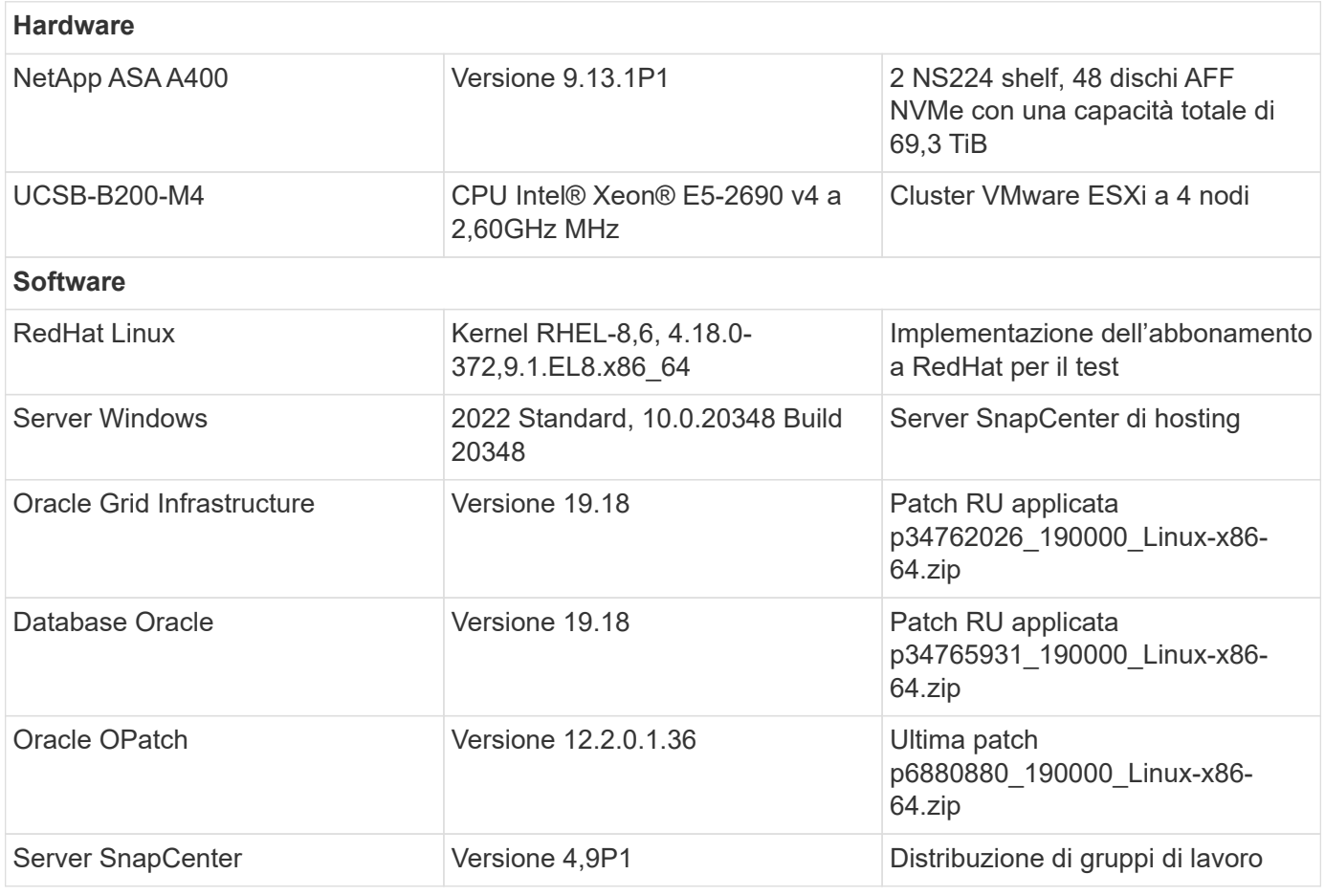

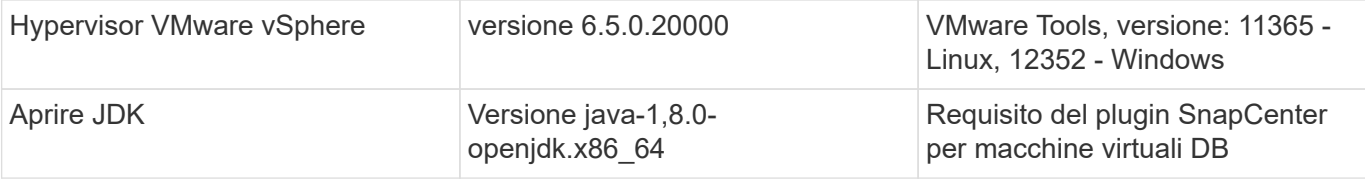

#### **Configurazione del database Oracle nell'ambiente di laboratorio**

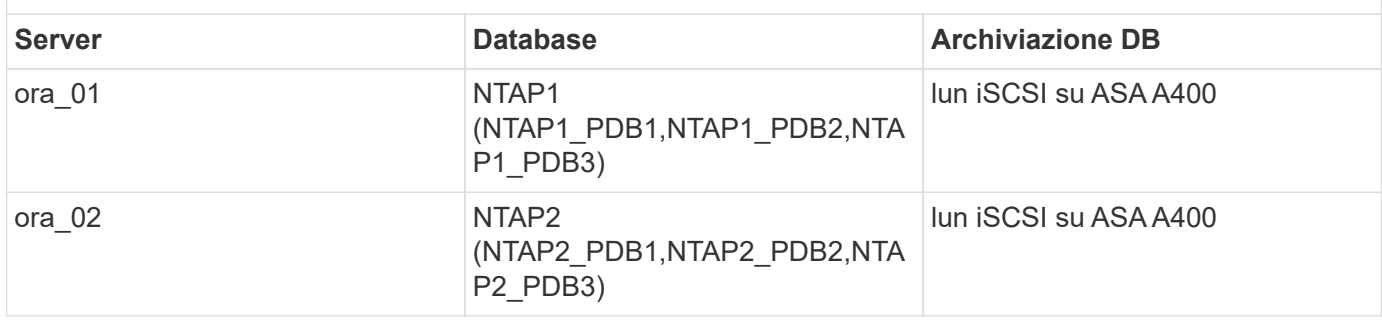

#### **Fattori chiave per l'implementazione**

- **Layout dello storage dei database Oracle.** in questa distribuzione automatizzata di Oracle, vengono forniti quattro volumi di database per l'hosting di file binari, dati e registri Oracle per impostazione predefinita. Creiamo quindi due gruppi di dischi ASM dai dati e dai registri delle lun. All'interno del gruppo di dischi asm +DATA, eseguiamo il provisioning di due lun di dati in un volume su ciascun nodo del cluster ASA A400. All'interno del gruppo di dischi asm +LOGS, vengono create due lun in un volume di registro su un singolo nodo ASA A400. La presenza di diverse lun in un volume ONTAP offre performance generali migliori.
- **Implementazione di più server DB.** la soluzione di automazione può implementare un database container Oracle su più server DB in un singolo playbook Ansible. Indipendentemente dal numero di server di DB, l'esecuzione del playbook rimane invariata. In caso di implementazioni di server con più database, il playbook utilizza un algoritmo per posizionare le lun del database in modo ottimale sui dual controller di ASA A400. Il file binario e registra i lun del server DB con numero dispari negli host del server e la posizione dell'indice sul controller 1. Il file binario e registra i lun del server DB numero pari nell'indice degli host del server sul controller 2. Le lun dei dati del database vengono distribuite in modo uniforme in due controller. Oracle ASM combina le lun dei dati su due controller in un unico gruppo di dischi ASM per sfruttare al massimo la potenza di elaborazione di entrambi i controller.
- **Configurazione iSCSI.** le macchine virtuali del database si connettono allo storage ASA con il protocollo iSCSI per l'accesso allo storage. È necessario configurare percorsi doppi su ciascun nodo del controller per la ridondanza e impostare percorsi multipli iSCSI sul server DB per l'accesso allo storage multi-path. Abilitazione di frame jumbo su storage network per massimizzare performance e throughput.
- **Livello di ridondanza di Oracle ASM da utilizzare per ogni gruppo di dischi Oracle ASM creato.** poiché ASA A400 configura lo spazio di archiviazione in RAID DP per la protezione dei dati a livello di disco del cluster, è necessario utilizzare External Redundancy, Il che significa che l'opzione non consente ad Oracle ASM di eseguire il mirroring del contenuto del gruppo di dischi.
- **Backup del database.** NetApp fornisce una suite software SnapCenter per il backup, il ripristino e la clonazione del database con un'interfaccia utente intuitiva. NetApp consiglia di implementare questo strumento di gestione per ottenere veloci backup delle snapshot (in meno di un minuto), rapidi ripristini del database e cloni del database.

### **Implementazione della soluzione**

Nelle sezioni seguenti vengono fornite procedure dettagliate per l'implementazione e la protezione automatizzate di Oracle 19c in NetApp ASA A400 con lun dei database montati direttamente tramite iSCSI e DB VM in una configurazione di riavvio a nodo singolo con Oracle ASM come volume manager del database.

#### **Prerequisiti per l'implementazione**

L'implementazione richiede i seguenti prerequisiti.

- 1. Si presuppone che lo storage array NetApp ASA sia stato installato e configurato. Sono inclusi dominio di broadcast iSCSI, gruppi di interfacce LACP a0a su entrambi i nodi del controller, porte VLAN iSCSI (a0a-<iscsi-a-vlan-id>, a0a-<iscsi-b-vlan-id>) su entrambi i nodi del controller. Il seguente collegamento fornisce istruzioni dettagliate dettagliate, se è necessaria assistenza. ["Guida dettagliata](https://docs.netapp.com/us-en/ontap-systems/asa400/install-detailed-guide.html) [- ASA A400"](https://docs.netapp.com/us-en/ontap-systems/asa400/install-detailed-guide.html)
- 2. Provisioning di una VM Linux come nodo di controller Ansible con l'ultima versione di Ansible e Git installata. Fare riferimento al seguente link per i dettagli: ["Introduzione all'automazione delle soluzioni](https://docs.netapp.com/us-en/netapp-solutions/automation/getting-started.html) [NetApp"](https://docs.netapp.com/us-en/netapp-solutions/automation/getting-started.html) nella sezione - Setup the Ansible Control Node for CLI deployments on RHEL / CentOS oppure Setup the Ansible Control Node for CLI deployments on Ubuntu / Debian.
- 3. Clonazione di una copia del toolkit di automazione della distribuzione Oracle di NetApp per iSCSI.

```
git clone https://bitbucket.ngage.netapp.com/scm/ns-
bb/na_oracle_deploy_iscsi.git
```
- 4. Eseguire il provisioning di un server Windows per eseguire lo strumento dell'interfaccia utente di NetApp SnapCenter con la versione più recente. Fare riferimento al seguente link per i dettagli: ["Installare il server SnapCenter"](https://docs.netapp.com/us-en/snapcenter/install/task_install_the_snapcenter_server_using_the_install_wizard.html)
- 5. Costruisci due server RHEL Oracle DB sia bare metal che macchine virtuali virtualizzate. Crea un utente admin su server DB con sudo senza privilegio password e abilita l'autenticazione a chiave privata/pubblica SSH tra host host Ansible e host server Oracle DB. Fase successiva ai file di installazione di Oracle 19c nella directory server DB /tmp/archivio.

installer\_archives:

- "LINUX.X64 193000 grid home.zip"
- "p34762026 190000 Linux-x86-64.zip"
- "LINUX.X64 193000 db home.zip"
- "p34765931\_190000\_Linux-x86-64.zip"
- "p6880880 190000 Linux-x86-64.zip"

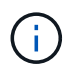

Assicurarsi di aver allocato almeno 50g MB nel volume root di Oracle VM per disporre di spazio sufficiente per preparare i file di installazione di Oracle.

6. Guarda il seguente video:

[Distribuzione Oracle semplificata e automatizzata su NetApp ASA con iSCSI](https://netapp.hosted.panopto.com/Panopto/Pages/Embed.aspx?id=79095731-6b02-41d5-9fa1-b0c00100d055)

**File dei parametri di automazione**

Il playbook Ansible esegue attività di installazione e configurazione del database con parametri predefiniti. Per questa soluzione di automazione Oracle, esistono tre file di parametri definiti dall'utente che devono essere inseriti dall'utente prima dell'esecuzione del playbook.

- host definisci gli obiettivi per i quali il playbook di automazione è in esecuzione.
- vars/vars.yml il file variabile globale che definisce le variabili che si applicano a tutti i target.
- host vars/host name.yml il file delle variabili locali che definisce le variabili che si applicano solo a una destinazione locale. Nel nostro caso d'utilizzo, questi sono i server Oracle DB.

Oltre a questi file di variabili definiti dall'utente, esistono diversi file di variabili predefinite che contengono parametri predefiniti che non richiedono modifiche se non necessario. Le sezioni seguenti mostrano come sono configurati i file variabili definiti dall'utente.

#### **Configurazione dei file dei parametri**

1. Destinazione Ansible hosts configurazione file:

```
# Enter NetApp ASA controller management IP address
[ontap]
172.16.9.32
# Enter Oracle servers names to be deployed one by one, follow by
each Oracle server public IP address, and ssh private key of admin
user for the server.
[oracle]
ora 01 ansible host=10.61.180.21 ansible ssh private key file
=ora_01.pem
ora 02 ansible host=10.61.180.23 ansible ssh private key file
=ora_02.pem
```
2. Globale vars/vars.yml configurazione dei file

```
####################################################################
#########################################
###### Oracle 19c deployment global user
configurable variables ######
###### Consolidate all variables from ONTAP, linux
and oracle \# \# \# \# \#####################################################################
#########################################
####################################################################
#########################################
###### ONTAP env specific config variables
######
####################################################################
#########################################
# Enter the supported ONTAP platform: on-prem, aws-fsx.
ontap_platform: on-prem
# Enter ONTAP cluster management user credentials
username: "xxxxxxxx"
password: "xxxxxxxx"
###### on-prem platform specific user defined variables ######
# Enter Oracle SVM iSCSI lif addresses. Each controller configures
```

```
with dual paths iscsi a, iscsi b for redundancy
ora_iscsi_lif_mgmt:
 - {name: '{{ svm_name }} mgmt', address: 172.21.253.220, netmask:
255.255.255.0, vlan_name: ora_mgmt, vlan_id: 3509}
ora_iscsi_lifs_node1:
    - {name: '{{ svm_name }}_lif_1a', address: 172.21.234.221,
netmask: 255.255.255.0, vlan_name: ora_iscsi_a, vlan_id: 3490}
  - {name: '{{ svm name }} lif 1b', address: 172.21.235.221,
netmask: 255.255.255.0, vlan name: ora iscsi b, vlan id: 3491}
ora_iscsi_lifs_node2:
    - {name: '{{ svm_name }}_lif_2a', address: 172.21.234.223,
netmask: 255.255.255.0, vlan_name: ora_iscsi_a, vlan_id: 3490}
    - {name: '{{ svm_name }}_lif_2b', address: 172.21.235.223,
netmask: 255.255.255.0, vlan name: ora iscsi b, vlan id: 3491}
####################################################################
#########################################
### Linux env specific config variables
###
####################################################################
#########################################
# Enter RHEL subscription to enable repo
redhat sub username: xxxxxxxx
redhat sub password: "xxxxxxxx"
####################################################################
#########################################
### Oracle DB env specific config variables
###
####################################################################
#########################################
# Enter Database domain name
db_domain: solutions.netapp.com
# Enter initial password for all required Oracle passwords. Change
them after installation.
initial_pwd_all: xxxxxxxx
```
3. Server DB locale host vars/host name.yml configurazione

```
# User configurable Oracle host specific parameters
# Enter container database SID. By default, a container DB is
created with 3 PDBs within the CDB
oracle_sid: NTAP1
# Enter database shared memory size or SGA. CDB is created with SGA
at 75% of memory limit, MB. The grand total of SGA should not exceed
75% available RAM on node.
memory_limit: 8192
```
#### **Esecuzione Playbook**

Nel toolkit di automazione sono presenti sei playbook in totale. Ciascuna di esse esegue blocchi di attività diversi e ha scopi diversi.

```
0-all playbook.yml - execute playbooks from 1-4 in one playbook run.
1-ansible_requirements.yml - set up Ansible controller with required
libs and collections.
2-linux_config.yml - execute Linux kernel configuration on Oracle DB
servers.
3-ontap_config.yml - configure ONTAP svm/volumes/luns for Oracle
database and grant DB server access to luns.
4-oracle_config.yml - install and configure Oracle on DB servers for
grid infrastructure and create a container database.
5-destroy.yml - optional to undo the environment to dismantle all.
```
Sono disponibili tre opzioni per eseguire i playbook con i seguenti comandi.

1. Esegui tutti i playbook sull'implementazione in un'unica esecuzione combinata.

```
ansible-playbook -i hosts 0-all_playbook.yml -u admin -e
@vars/vars.yml
```
2. Eseguire i playbook uno alla volta con la sequenza numerica da 1 a 4.

```
ansible-playbook -i hosts 1-ansible_requirements.yml -u admin -e
@vars/vars.yml
```
ansible-playbook -i hosts 2-linux\_config.yml -u admin -e @vars/vars.yml

ansible-playbook -i hosts 3-ontap\_config.yml -u admin -e @vars/vars.yml

ansible-playbook -i hosts 4-oracle\_config.yml -u admin -e @vars/vars.yml

3. Esegui 0-all\_playbook.yml con un tag.

```
ansible-playbook -i hosts 0-all_playbook.yml -u admin -e
@vars/vars.yml -t ansible_requirements
```

```
ansible-playbook -i hosts 0-all_playbook.yml -u admin -e
@vars/vars.yml -t linux_config
```

```
ansible-playbook -i hosts 0-all_playbook.yml -u admin -e
@vars/vars.yml -t ontap_config
```
ansible-playbook -i hosts 0-all playbook.yml -u admin -e @vars/vars.yml -t oracle\_config

4. Annullare l'ambiente

ansible-playbook -i hosts 5-destroy.yml -u admin -e @vars/vars.yml

**Convalida post-esecuzione**

Dopo aver eseguito il playbook, effettua l'accesso al server Oracle DB come utente oracle per validare la corretta creazione dell'infrastruttura Oracle Grid e del database. Di seguito viene riportato un esempio di convalida del database Oracle sull'host ora\_01.

1. Convalidare l'infrastruttura di rete e le risorse create.

```
[oracle@ora 01 \sim]$ df -h
Filesystem Size Used Avail Use% Mounted on
devtmpfs 7.7G 40K 7.7G 1% /dev
tmpfs 7.8G 1.1G 6.7G 15% /dev/shm
tmpfs 7.8G 312M 7.5G 4% /run
tmpfs 7.8G 0 7.8G 0% /sys/fs/cgroup
/dev/mapper/rhel-root 44G 38G 6.8G 85% /
/dev/sda1 1014M 258M 757M 26% /boot
tmpfs 1.6G 12K 1.6G 1% /run/user/42
tmpfs 1.6G 4.0K 1.6G 1% /run/user/1000
/dev/mapper/ora_01_biny_01p1 40G 21G 20G 52% /u01
[oracle@ora 01 \sim]$ asm
[oracle@ora_01 ~]$ crsctl stat res -t
--------------------------------------------------------------------
------------
Name Target State Server Server State
details
--------------------------------------------------------------------
------------
Local Resources
--------------------------------------------------------------------
------------
ora.DATA.dg
           ONLINE ONLINE ora 01 STABLE
ora.LISTENER.lsnr
           ONLINE INTERMEDIATE ora_01 Not All
Endpoints Re
gistered,STABLE
ora.LOGS.dg
           ONLINE ONLINE ora 01 STABLE
ora.asm
             ONLINE ONLINE ora_01
Started, STABLE
ora.ons
           OFFLINE OFFLINE ora 01 STABLE
--------------------------------------------------------------------
------------
Cluster Resources
--------------------------------------------------------------------
```

```
------------
ora.cssd
     1 ONLINE ONLINE ora_01 STABLE
ora.diskmon
    1 OFFLINE OFFLINE STABLE
ora.driver.afd
    1 ONLINE ONLINE ora 01 STABLE
ora.evmd
      1 ONLINE ONLINE ora_01 STABLE
ora.ntap1.db
      1 ONLINE ONLINE ora_01
Open,HOME=/u01/app/o
racle/product/19.0.0
/NTAP1,STABLE
--------------------------------------------------------------------
------------
[oracle@ora_01 ~]$
```
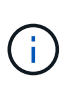

Ignorare Not All Endpoints Registered Nei dettagli dello stato. Ciò deriva da un conflitto di registrazione manuale e dinamica del database con il listener e può essere ignorato in modo sicuro.

2. Verificare che il driver del filtro ASM funzioni come previsto.

[oracle@ora\_01 ~]\$ asmcmd ASMCMD> lsdg State Type Rebal Sector Logical\_Sector Block AU Total MB Free MB Req mir free MB Usable file MB Offline disks Voting\_files Name MOUNTED EXTERN N 512 512 512 4096 4194304 327680 318644 0 318644 0 N DATA/ MOUNTED EXTERN N 512 512 4096 4194304 81920 78880 0 78880 0 N LOGS/ ASMCMD> lsdsk Path AFD:ORA\_01\_DAT1\_01 AFD:ORA\_01\_DAT1\_03 AFD:ORA\_01\_DAT1\_05 AFD:ORA\_01\_DAT1\_07 AFD:ORA\_01\_DAT2\_02 AFD:ORA\_01\_DAT2\_04 AFD:ORA\_01\_DAT2\_06 AFD:ORA\_01\_DAT2\_08 AFD:ORA\_01\_LOGS\_01 AFD:ORA\_01\_LOGS\_02 ASMCMD> afd\_state ASMCMD-9526: The AFD state is 'LOADED' and filtering is 'ENABLED' on host 'ora\_01' ASMCMD>

3. Accedere a Oracle Enterprise Manager Express per convalidare il database.

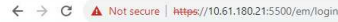

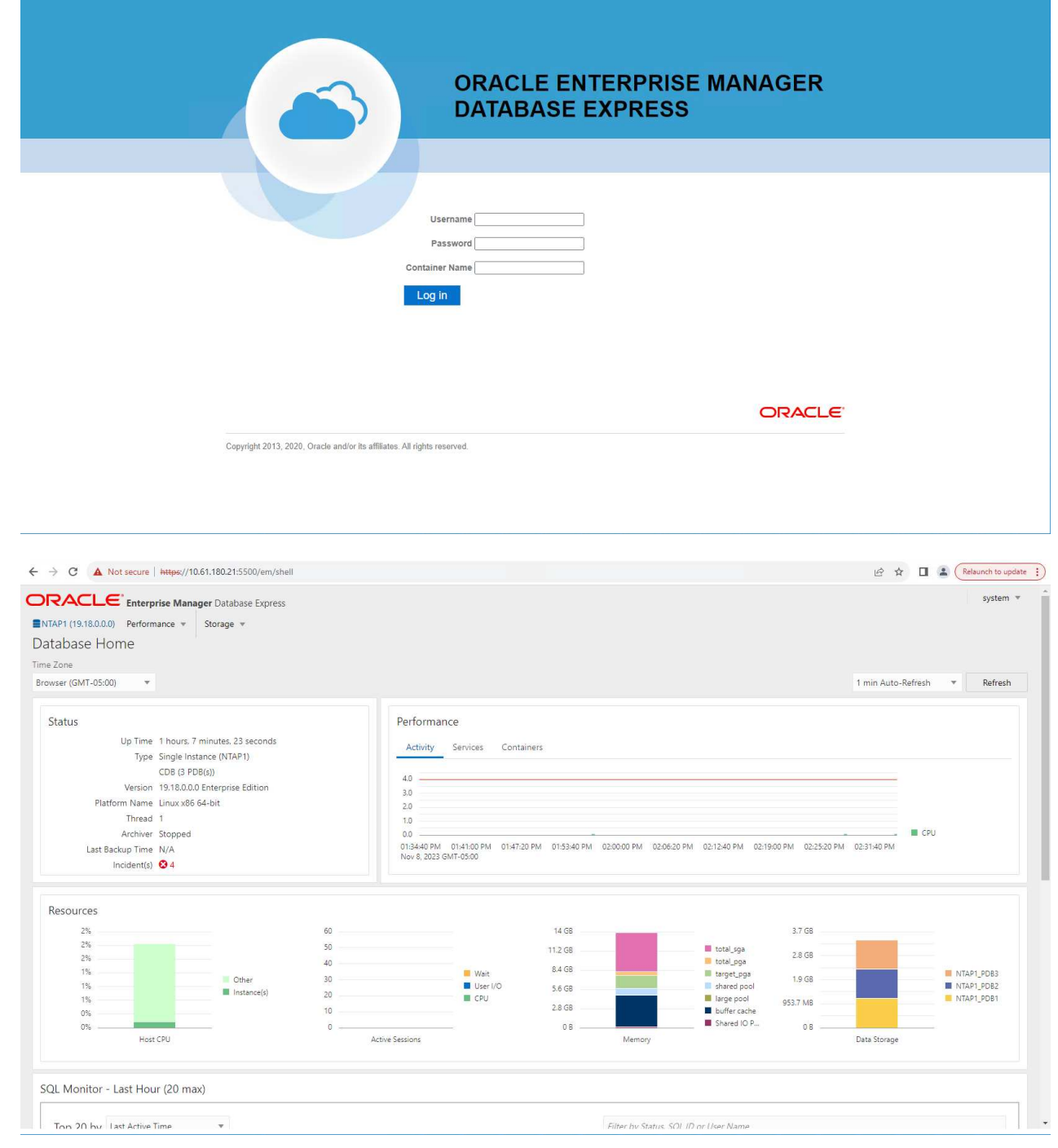

Enable additional port from sqlplus for login to individual container database or PDBs. SQL> show pdbs CON ID CON NAME OPEN MODE RESTRICTED ---------- ------------------------------ ---------- ---------- 2 PDB\$SEED READ ONLY NO 3 NTAP1 PDB1 READ WRITE NO 4 NTAP1 PDB2 READ WRITE NO 5 NTAP1 PDB3 READ WRITE NO SQL> alter session set container=NTAP1 PDB1; Session altered. SQL> select dbms xdb config.gethttpsport() from dual; DBMS XDB CONFIG.GETHTTPSPORT() ------------------------------ <u>0</u> SQL> exec DBMS XDB CONFIG.SETHTTPSPORT(5501); PL/SQL procedure successfully completed. SQL> select dbms xdb config.gethttpsport() from dual; DBMS XDB CONFIG.GETHTTPSPORT() ------------------------------ 5501 login to NTAP1 PDB1 from port 5501.

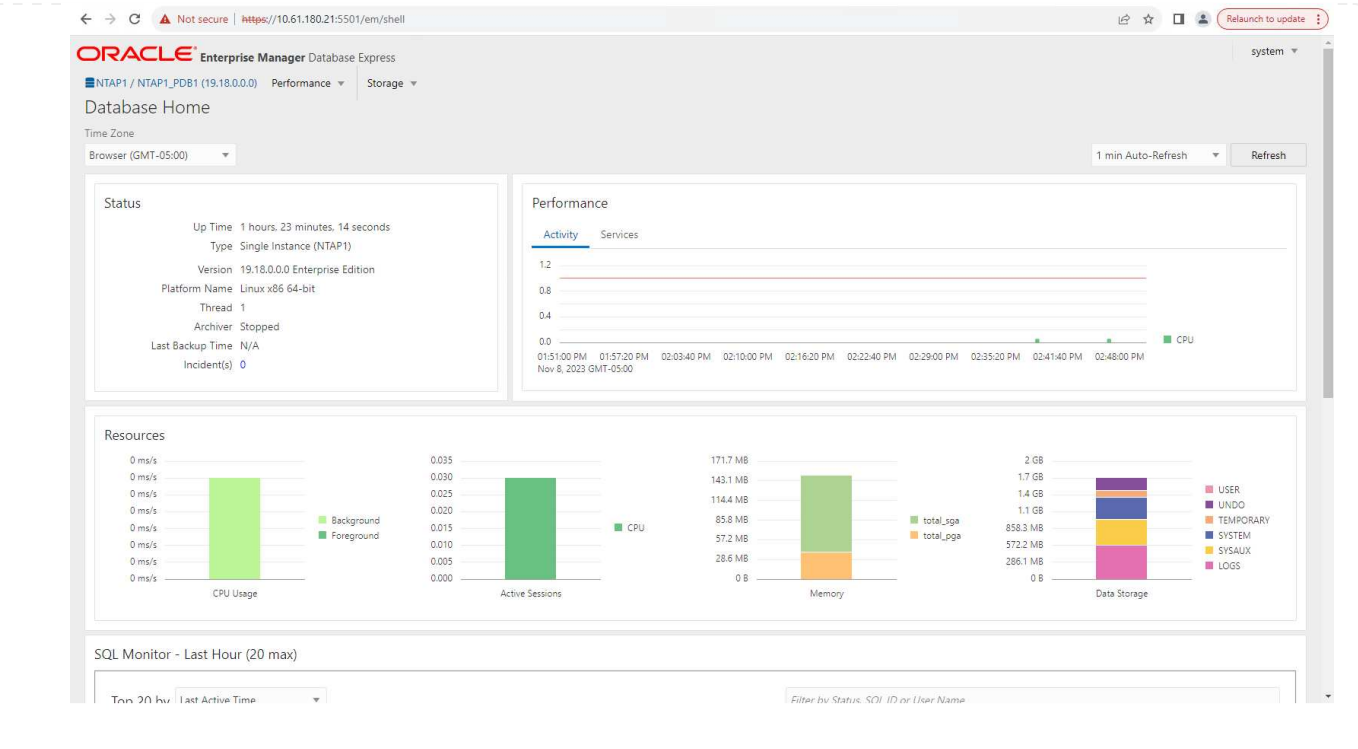

#### **Backup, ripristino e cloning di Oracle con SnapCenter**

Fare riferimento a TR-4979 ["Oracle semplificata e autogestita in VMware Cloud su AWS con FSX ONTAP](https://docs.netapp.com/us-en/netapp-solutions/databases/aws_ora_fsx_vmc_guestmount.html#oracle-backup-restore-and-clone-with-snapcenter) [montato su guest"](https://docs.netapp.com/us-en/netapp-solutions/databases/aws_ora_fsx_vmc_guestmount.html#oracle-backup-restore-and-clone-with-snapcenter) sezione Oracle backup, restore, and clone with SnapCenter Per informazioni dettagliate su configurazione di SnapCenter ed esecuzione di flussi di lavoro di backup, ripristino e cloning del database.

### **Dove trovare ulteriori informazioni**

Per ulteriori informazioni sulle informazioni descritte in questo documento, consultare i seguenti documenti e/o siti Web:

• NetApp ASA: ARRAY ALL-FLASH SAN

["https://www.netapp.com/data-storage/all-flash-san-storage-array/"](https://www.netapp.com/data-storage/all-flash-san-storage-array/)

• Installazione di Oracle Grid Infrastructure per un server standalone con un'installazione di un nuovo database

["https://docs.oracle.com/en/database/oracle/oracle-database/19/ladbi/installing-oracle-grid-infrastructure](https://docs.oracle.com/en/database/oracle/oracle-database/19/ladbi/installing-oracle-grid-infrastructure-for-a-standalone-server-with-a-new-database-installation.html#GUID-0B1CEE8C-C893-46AA-8A6A-7B5FAAEC72B3)[for-a-standalone-server-with-a-new-database-installation.html#GUID-0B1CEE8C-C893-46AA-8A6A-](https://docs.oracle.com/en/database/oracle/oracle-database/19/ladbi/installing-oracle-grid-infrastructure-for-a-standalone-server-with-a-new-database-installation.html#GUID-0B1CEE8C-C893-46AA-8A6A-7B5FAAEC72B3)[7B5FAAEC72B3"](https://docs.oracle.com/en/database/oracle/oracle-database/19/ladbi/installing-oracle-grid-infrastructure-for-a-standalone-server-with-a-new-database-installation.html#GUID-0B1CEE8C-C893-46AA-8A6A-7B5FAAEC72B3)

• Installazione e configurazione del database Oracle mediante i file di risposta

["https://docs.oracle.com/en/database/oracle/oracle-database/19/ladbi/installing-and-configuring-oracle](https://docs.oracle.com/en/database/oracle/oracle-database/19/ladbi/installing-and-configuring-oracle-database-using-response-files.html#GUID-D53355E9-E901-4224-9A2A-B882070EDDF7)[database-using-response-files.html#GUID-D53355E9-E901-4224-9A2A-B882070EDDF7"](https://docs.oracle.com/en/database/oracle/oracle-database/19/ladbi/installing-and-configuring-oracle-database-using-response-files.html#GUID-D53355E9-E901-4224-9A2A-B882070EDDF7)

• Utilizza Red Hat Enterprise Linux 8.2 con ONTAP

## <span id="page-19-0"></span>**NVA-1155: Database Oracle 19c RAC su data center FlexPod con Cisco UCS e NetApp AFF A800 su FC - Guida alla progettazione e all'implementazione**

Allen Cao, NetApp

Questa guida alla progettazione e all'implementazione dei database Oracle 19c RAC su FlexPod Datacenter con Cisco UCS e NetApp AFF A800 su FC fornisce dettagli sulla progettazione della soluzione e sui processi di implementazione passo-passo per l'hosting dei database Oracle RAC sulla più recente infrastruttura FlexPod Datacenter con Oracle Linux 8.2 Sistema operativo e kernel compatibile con Red Hat.

["NVA-1155: Database Oracle 19c RAC su data center FlexPod con Cisco UCS e NetApp AFF A800 su FC"](https://www.netapp.com/pdf.html?item=/media/25782-nva-1155.pdf)

## <span id="page-19-1"></span>**TR-4250: SAP con Oracle su UNIX e NFS con NetApp Clustered Data ONTAP e SnapManager per SAP 3.4**

Nils Bauer, NetApp

TR-4250 affronta le sfide legate alla progettazione di soluzioni storage per supportare i prodotti di business suite SAP utilizzando un database Oracle. L'obiettivo principale di questo documento è rappresentato dalle sfide comuni di progettazione, implementazione, funzionamento e gestione dell'infrastruttura storage affrontate dai leader aziendali e IT che utilizzano le soluzioni SAP di ultima generazione. Le raccomandazioni contenute in questo documento sono generiche e non sono specifiche di un'applicazione SAP o delle dimensioni e dell'ambito dell'implementazione SAP. TR-4250 presuppone che il lettore abbia una conoscenza di base della tecnologia e del funzionamento dei prodotti NetApp e SAP. TR-4250 è stato sviluppato in base all'interazione dello staff tecnico di NetApp, SAP, Oracle e dei nostri clienti.

["TR-4250: SAP con Oracle su UNIX e NFS con NetApp Clustered Data ONTAP e SnapManager per SAP 3.4"](https://www.netapp.com/pdf.html?item=/media/19525-tr-4250.pdf)

## <span id="page-19-2"></span>**Implementazione di Oracle Database**

### **Panoramica della soluzione**

#### **Implementazione automatica di Oracle19c per ONTAP su NFS**

Le organizzazioni stanno automatizzando i propri ambienti per ottenere efficienze, accelerare le implementazioni e ridurre l'impegno manuale. I tool di gestione della configurazione come Ansible vengono utilizzati per ottimizzare le operazioni dei database aziendali. In questa soluzione, dimostreremo come utilizzare Ansible per automatizzare il provisioning e la configurazione di Oracle 19c con NetApp ONTAP. Consentendo agli amministratori dello storage, agli amministratori di sistema e ai DBA di implementare in modo coerente e rapido nuovo storage, configurare server di database e installare il software Oracle 19c, otterrete i seguenti vantaggi:

- Elimina le complessità di progettazione e gli errori umani e implementa un'implementazione coerente e ripetibile e Best practice
- Riduzione dei tempi di provisioning dello storage, configurazione degli host DB e installazione di Oracle
- Aumenta la produttività di amministratori di database, sistemi e amministratori dello storage

• Scalabilità di storage e database con facilità

NetApp offre ai clienti i moduli e i ruoli Ansible validati per accelerare l'implementazione, la configurazione e la gestione del ciclo di vita del tuo ambiente di database Oracle. Questa soluzione fornisce istruzioni e codice del playbook Ansible per aiutarti a:

- Creare e configurare lo storage NFS ONTAP per il database Oracle
- Installare Oracle 19c su RedHat Enterprise Linux 7/8 o Oracle Linux 7/8
- Configurare Oracle 19c sullo storage NFS ONTAP

Per ulteriori dettagli o per iniziare, consulta i video di panoramica riportati di seguito.

#### **Implementazioni AWX/tower**

Parte 1: Introduzione, requisiti, dettagli di automazione e configurazione iniziale AWX/Tower

#### [Implementazione AWX](https://netapp.hosted.panopto.com/Panopto/Pages/Embed.aspx?id=d844a9c3-4eb3-4512-bf21-b01200f09f66)

Parte 2: Variabili ed esecuzione del Playbook

#### [AWX Playbook Run](https://netapp.hosted.panopto.com/Panopto/Pages/Embed.aspx?id=6da1b960-e1c9-4950-b750-b01200f0bdfa)

#### **Implementazione della CLI**

Parte 1: Guida introduttiva, requisiti, dettagli di automazione e configurazione host di Ansible Control

[Implementazione della CLI](https://netapp.hosted.panopto.com/Panopto/Pages/Embed.aspx?id=373e7f2a-c101-4292-a3e4-b01200f0d078)

Parte 2: Variabili ed esecuzione del Playbook

#### [Esecuzione del Playbook CLI](https://netapp.hosted.panopto.com/Panopto/Pages/Embed.aspx?id=d58ebdb0-8bac-4ef9-b4d1-b01200f95047)

#### <span id="page-20-0"></span>**Per iniziare**

Questa soluzione è stata progettata per essere eseguita in un ambiente AWX/Tower o da CLI su un host di controllo Ansible.

#### **AWX/Tower**

Per gli ambienti AWX/tower, viene fornita una guida alla creazione di un inventario della gestione del cluster ONTAP e del server Oracle (IP e nomi host), alla creazione di credenziali, alla configurazione di un progetto che estrae il codice Ansible da NetApp Automation Github e al modello di lavoro che avvia l'automazione.

- 1. Compilare le variabili specifiche del proprio ambiente, quindi copiarle e incollarle nei campi Extra Vars del modello di lavoro.
- 2. Una volta aggiunti i var aggiuntivi al modello di lavoro, è possibile avviare l'automazione.
- 3. Il modello di lavoro viene eseguito in tre fasi specificando i tag per ontap\_CONFIG, linux\_CONFIG e oracle\_CONFIG.

#### **CLI tramite l'host di controllo Ansible**

1. Per configurare l'host Linux in modo che sia possibile utilizzarlo come host di controllo Ansible["fare clic qui](../automation/getting-started.html) [per istruzioni dettagliate"](../automation/getting-started.html)

- 2. Una volta configurato l'host di controllo Ansible, è possibile clonare il repository Ansible Automation.
- 3. Modificare il file hosts con gli IP e/o i nomi host della gestione del cluster ONTAP e degli IP di gestione del server Oracle.
- 4. Compilare le variabili specifiche dell'ambiente, quindi copiarle e incollarle in vars. ym1 file.
- 5. Ogni host Oracle dispone di un file variabile identificato dal relativo nome host che contiene variabili specifiche dell'host.
- 6. Una volta completati tutti i file variabili, è possibile eseguire il playbook in tre fasi specificando i tag per ontap config, linux config, e. oracle config.

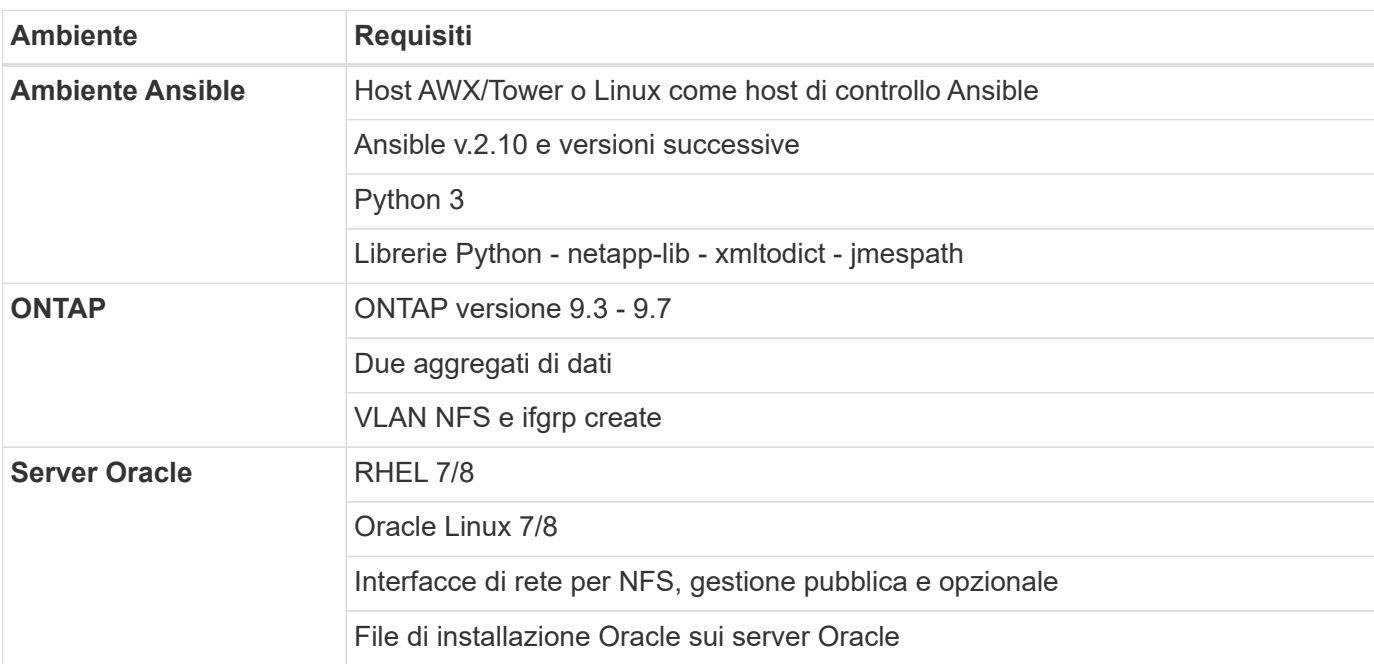

#### **Requisiti**

#### **Dettagli sull'automazione**

Questa implementazione automatica è progettata con un singolo playbook Ansible che consiste di tre ruoli separati. I ruoli sono per le configurazioni ONTAP, Linux e Oracle. La seguente tabella descrive le attività automatizzate.

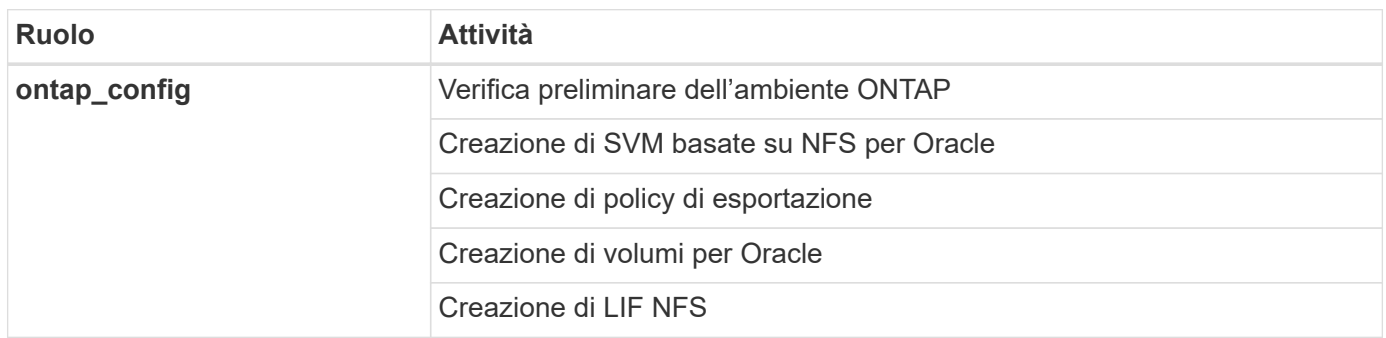

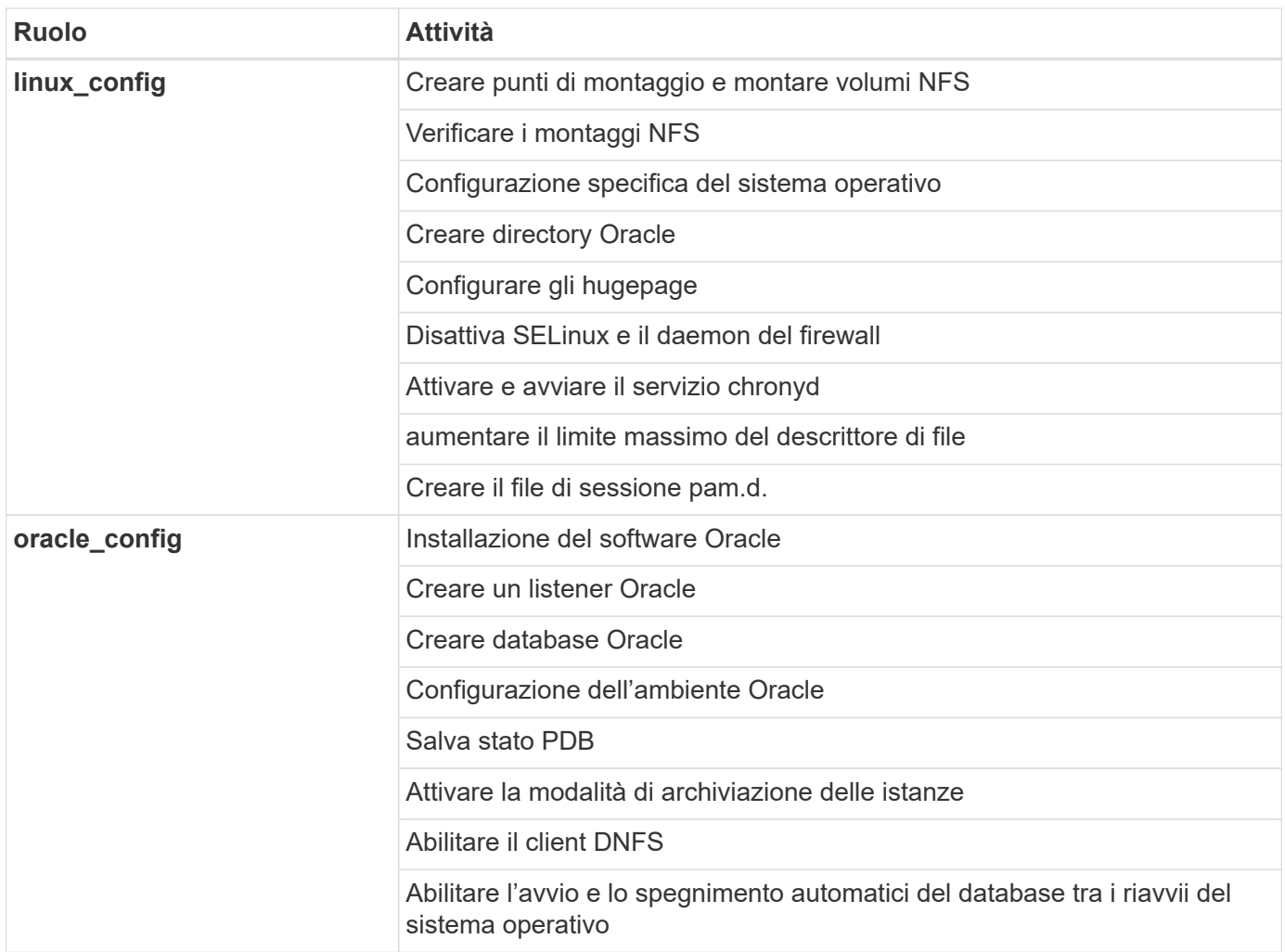

#### **Parametri predefiniti**

Per semplificare l'automazione, abbiamo preimpostato molti parametri di implementazione Oracle richiesti con valori predefiniti. In genere non è necessario modificare i parametri predefiniti per la maggior parte delle implementazioni. Un utente più avanzato può apportare modifiche ai parametri predefiniti con cautela. I parametri predefiniti si trovano in ogni cartella di ruoli nella directory dei valori predefiniti.

#### **Istruzioni per l'implementazione**

Prima di iniziare, scaricare i seguenti file di installazione e patch Oracle e inserirli in /tmp/archive Directory con accesso in lettura, scrittura ed esecuzione per tutti gli utenti su ciascun server DB da implementare. Le attività di automazione cercano i file di installazione denominati in quella particolare directory per l'installazione e la configurazione di Oracle.

```
LINUX.X64 193000 db home.zip -- 19.3 base installer
p31281355_190000_Linux-x86-64.zip -- 19.8 RU patch
p6880880_190000_Linux-x86-64.zip -- opatch version 12.2.0.1.23
```
#### **Licenza**

Leggere le informazioni sulla licenza come indicato nel repository Github. Accedendo, scaricando, installando o utilizzando il contenuto di questo repository, l'utente accetta i termini della licenza stabilita ["qui"](https://github.com/NetApp-Automation/na_oracle19c_deploy/blob/master/LICENSE.TXT).

Si noti che esistono alcune limitazioni relative alla produzione e/o alla condivisione di qualsiasi opera derivata con il contenuto di questo repository. Leggere attentamente i termini del ["Licenza"](https://github.com/NetApp-Automation/na_oracle19c_deploy/blob/master/LICENSE.TXT) prima di utilizzare il contenuto. Se non si accettano tutti i termini, non accedere, scaricare o utilizzare il contenuto di questo repository.

Una volta pronti, fare clic su ["Qui per le procedure di implementazione AWX/Tower dettagliate"](#page-23-0) oppure ["Qui per](#page-32-0) [l'implementazione della CLI"](#page-32-0).

#### <span id="page-23-0"></span>**Procedura di implementazione passo-passo**

**Implementazione AWX/Tower Database Oracle 19c**

#### **1. Creare l'inventario, il gruppo, gli host e le credenziali per il proprio ambiente**

Questa sezione descrive la configurazione di inventario, gruppi, host e credenziali di accesso in AWX/Ansible Tower che preparano l'ambiente per l'utilizzo delle soluzioni automatizzate di NetApp.

- 1. Configurare l'inventario.
	- a. Accedere a Resources  $\rightarrow$  Inventories  $\rightarrow$  Add e fare clic su Add Inventory (Aggiungi inventario).
	- b. Fornire il nome e i dettagli dell'organizzazione, quindi fare clic su Save (Salva).
	- c. Nella pagina Inventories (inventari), fare clic sull'inventario creato.
	- d. Se sono presenti variabili di inventario, incollarle nel campo variabili.
	- e. Accedere al sottomenu Groups (gruppi) e fare clic su Add (Aggiungi).
	- f. Fornire il nome del gruppo per ONTAP, incollare le variabili di gruppo (se presenti) e fare clic su Salva.
	- g. Ripetere la procedura per un altro gruppo per Oracle.
	- h. Selezionare il gruppo ONTAP creato, accedere al sottomenu hosts e fare clic su Aggiungi nuovo host.
	- i. Fornire l'indirizzo IP dell'IP di gestione del cluster ONTAP, incollare le variabili host (se presenti) e fare clic su Salva.
	- j. Questo processo deve essere ripetuto per l'IP/nome host di gestione del gruppo Oracle e degli host Oracle.
- 2. Creare tipi di credenziale. Per le soluzioni che utilizzano ONTAP, è necessario configurare il tipo di credenziale in modo che corrisponda alle voci di nome utente e password.
	- a. Accedere a Administration → Credential Types (Amministrazione tipi di credenziali) e fare clic su Add (Aggiungi).
	- b. Fornire il nome e la descrizione.
	- c. Incollare il seguente contenuto in Input Configuration (Configurazione input):

```
fields:
   - id: username
     type: string
      label: Username
    - id: password
     type: string
     label: Password
      secret: true
  - id: vsadmin password
      type: string
      label: vsadmin_password
      secret: true
```
1. Incollare il seguente contenuto nella configurazione dell'iniettore:

```
extra_vars:
   password: '{{ password }}'
    username: '{{ username }}'
  vsadmin password: '{{ vsadmin password }}'
```
- 1. Configurare le credenziali.
	- a. Accedere a Resources  $\rightarrow$  Credentials (risorse credenziali) e fare clic su Add (Aggiungi).
	- b. Immettere il nome e i dettagli dell'organizzazione per ONTAP.
	- c. Selezionare il tipo di credenziale personalizzato creato per ONTAP.
	- d. In Dettagli tipo, immettere il nome utente, la password e la password vsadmin\_password.
	- e. Fare clic su Torna alla credenziale e fare clic su Aggiungi.
	- f. Immettere il nome e i dettagli dell'organizzazione per Oracle.
	- g. Selezionare il tipo di credenziale Machine.
	- h. In Dettagli tipo, immettere il nome utente e la password per gli host Oracle.
	- i. Selezionare il metodo corretto di escalation dei privilegi e immettere il nome utente e la password.

#### **2. Creare un progetto**

- 1. Accedere a risorse  $\rightarrow$  progetti e fare clic su Aggiungi.
	- a. Inserire il nome e i dettagli dell'organizzazione.
	- b. Selezionare Git nel campo Source Control Credential Type (tipo credenziale controllo origine).
	- c. invio <[https://github.com/NetApp-Automation/na\\_oracle19c\\_deploy.git>](https://github.com/NetApp-Automation/na_oracle19c_deploy.git>) Come URL del controllo di origine.
	- d. Fare clic su Salva.
	- e. Potrebbe essere necessario sincronizzare il progetto occasionalmente quando il codice sorgente cambia.

#### **3. Configurare Oracle host\_vars**

Le variabili definite in questa sezione vengono applicate a ogni singolo server e database Oracle.

1. Inserire i parametri specifici dell'ambiente nel seguente modulo host Oracle incorporato o host\_vars.

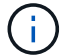

Gli elementi in blu devono essere modificati in base all'ambiente in uso.

#### **Config. VAR host**

```
######################################################################
############## Host Variables Configuration ##############
######################################################################
# Add your Oracle Host
ansible_host: "10.61.180.15"
# Oracle db log archive mode: true - ARCHIVELOG or false - NOARCHIVELOG
log archive mode: "true"
# Number of pluggable databases per container instance identified by sid.
Pdb name specifies the prefix for container database naming in this case
cdb2_pdb1, cdb2_pdb2, cdb2_pdb3
oracle_sid: "cdb2"
pdb_num: "3"
pdb_name: "{{ oracle sid }} pdb"
# CDB listener port, use different listener port for additional CDB on
same host
listener port: "1523"
# CDB is created with SGA at 75% of memory limit, MB. Consider how many
databases to be hosted on the node and how much ram to be allocated to
each DB. The grand total SGA should not exceed 75% available RAM on node.
memory_limit: "5464"
# Set "em configuration: DBEXPRESS" to install enterprise manager express
and choose a unique port from 5500 to 5599 for each sid on the host.
# Leave them black if em express is not installed.
em_configuration: "DBEXPRESS"
em express port: "5501"
# {{groups.oracle[0]}} represents first Oracle DB server as defined in
Oracle hosts group [oracle]. For concurrent multiple Oracle DB servers
deployment, [0] will be incremented for each additional DB server. For
example, {{groups.oracle[1]}}" represents DB server 2,
"{{groups.oracle[2]}}" represents DB server 3 ... As a good practice and
```

```
the default, minimum three volumes is allocated to a DB server with
corresponding /u01, /u02, /u03 mount points, which store oracle binary,
oracle data, and oracle recovery files respectively. Additional volumes
can be added by click on "More NFS volumes" but the number of volumes
allocated to a DB server must match with what is defined in global vars
file by volumes nfs parameter, which dictates how many volumes are to be
created for each DB server.
host datastores nfs:
  - {vol name: "{{groups.oracle[0]}} u01", aggr name: "aggr01 node01",
lif: "172.21.94.200", size: "25"}
  - {vol name: "{{groups.oracle[0]}} u02", aggr_name: "aggr01_node01",
lif: "172.21.94.200", size: "25"}
  - {vol name: "{{groups.oracle[0]}} u03", aggr name: "aggr01 node01",
```

```
lif: "172.21.94.200", size: "25"}
```
- 1. Inserire tutte le variabili nei campi blu.
- 2. Una volta completata l'immissione delle variabili, fare clic sul pulsante Copy (Copia) del modulo per copiare tutte le variabili da trasferire su AWX o Tower.
- 3. Tornare a AWX o Tower e andare a Resources  $\rightarrow$  hosts, quindi selezionare e aprire la pagina di configurazione del server Oracle.
- 4. Nella scheda Dettagli, fare clic su Modifica e incollare le variabili copiate dal punto 1 nel campo variabili sotto la scheda YAML.
- 5. Fare clic su Salva.
- 6. Ripetere questa procedura per tutti i server Oracle aggiuntivi nel sistema.

#### **4. Configurare le variabili globali**

Le variabili definite in questa sezione si applicano a tutti gli host Oracle, ai database e al cluster ONTAP.

1. Inserire i parametri specifici dell'ambiente nel seguente formato vars o variabili globali incorporate.

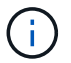

Gli elementi in blu devono essere modificati in base all'ambiente in uso.

```
#######################################################################
###### Oracle 19c deployment global user configuration variables ######
###### Consolidate all variables from ontap, linux and oracle ######
#######################################################################
###########################################
### Ontap env specific config variables ###
###########################################
#Inventory group name
#Default inventory group name - 'ontap'
#Change only if you are changing the group name either in inventory/hosts
```

```
file or in inventory groups in case of AWX/Tower
hosts group: "ontap"
#CA signed certificates (ONLY CHANGE to 'true' IF YOU ARE USING CA SIGNED
CERTIFICATES)
ca signed certs: "false"
#Names of the Nodes in the ONTAP Cluster
nodes:
- "AFF-01"
 - "AFF-02"
#Storage VLANs
#Add additional rows for vlans as necessary
storage vlans:
   - {vlan_id: "203", name: "infra_NFS", protocol: "NFS"}
More Storage VLANsEnter Storage VLANs details
#Details of the Data Aggregates that need to be created
#If Aggregate creation takes longer, subsequent tasks of creating volumes
may fail.
#There should be enough disks already zeroed in the cluster, otherwise
aggregate create will zero the disks and will take long time
data aggregates:
 - {aggr_name: "aggr01_node01"}
  - {aggr_name: "aggr01_node02"}
#SVM name
svm name: "ora svm"
# SVM Management LIF Details
svm_mgmt_details:
  - {address: "172.21.91.100", netmask: "255.255.255.0", home port: "e0M"}
# NFS storage parameters when data protocol set to NFS. Volume named after
Oracle hosts name identified by mount point as follow for oracle DB server
1. Each mount point dedicates to a particular Oracle files: u01 - Oracle
binary, u02 - Oracle data, u03 - Oracle redo. Add additional volumes by
click on "More NFS volumes" and also add the volumes list to corresponding
host vars as host datastores nfs variable. For multiple DB server
deployment, additional volumes sets needs to be added for additional DB
server. Input variable "{{groups.oracle[1]}} u01",
"{\{ (groups.oracle[1]}} u02", and "{\{ (groups.oracle[1]}} u03" as vol name for
second DB server. Place volumes for multiple DB servers alternatingly
between controllers for balanced IO performance, e.g. DB server 1 on
controller node1, DB server 2 on controller node2 etc. Make sure match lif
```

```
address with controller node.
volumes_nfs:
  - {vol name: "{{groups.oracle[0]}} u01", aggr_name: "aggr01_node01",
lif: "172.21.94.200", size: "25"}
  - {vol name: "{{groups.oracle[0]}} u02", aggr_name: "aggr01_node01",
lif: "172.21.94.200", size: "25"}
  - {vol name: "{{groups.oracle[0]}} u03", aggr_name: "aggr01_node01",
lif: "172.21.94.200", size: "25"}
#NFS LIFs IP address and netmask
nfs_lifs_details:
 - address: "172.21.94.200" #for node-1
      netmask: "255.255.255.0"
  - address: "172.21.94.201" #for node-2
      netmask: "255.255.255.0"
#NFS client match
client match: "172.21.94.0/24"
###########################################
### Linux env specific config variables ###
###########################################
#NFS Mount points for Oracle DB volumes
mount_points:
 - "/u01"
 - "/u02"
  - "/u03"
# Up to 75% of node memory size divided by 2mb. Consider how many
databases to be hosted on the node and how much ram to be allocated to
each DB.
# Leave it blank if hugepage is not configured on the host.
hugepages_nr: "1234"
# RedHat subscription username and password
redhat sub username: "xxx"
redhat sub password: "xxx"
####################################################
### DB env specific install and config variables ###
```

```
####################################################
```
db\_domain: "your.domain.com"

# Set initial password for all required Oracle passwords. Change them after installation.

initial\_pwd\_all: "netapp123"

- 1. Inserire tutte le variabili nei campi blu.
- 2. Una volta completata l'immissione delle variabili, fare clic sul pulsante Copy (Copia) del modulo per copiare tutte le variabili da trasferire a AWX o Tower nel seguente modello di lavoro.

#### **5. Configurare e avviare il modello di lavoro.**

- 1. Creare il modello di lavoro.
	- a. Accedere a risorse → modelli → Aggiungi e fare clic su Aggiungi modello di processo.
	- b. Immettere il nome e la descrizione
	- c. Selezionare il tipo di lavoro; Esegui consente di configurare il sistema in base a un playbook e Check esegue un'esecuzione a secco di un playbook senza configurare effettivamente il sistema.
	- d. Seleziona l'inventario, il progetto, il playbook e le credenziali corrispondenti per il playbook.
	- e. Selezionare all playbook.yml come playbook predefinito da eseguire.
	- f. Incollare le variabili globali copiate dal passaggio 4 nel campo Template Variables (variabili modello) nella scheda YAML.
	- g. Selezionare la casella prompt all'avvio nel campo Job Tags.
	- h. Fare clic su Salva.
- 2. Avviare il modello di lavoro.
	- a. Accedere a risorse  $\rightarrow$  modelli.
	- b. Fare clic sul modello desiderato, quindi fare clic su Launch (Avvia).
	- c. Quando richiesto all'avvio per Job Tags, digitare requirements\_config. Potrebbe essere necessario fare clic sulla riga Create Job Tag sotto requirements\_config per inserire il tag del processo.

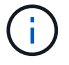

requirements config garantisce di disporre delle librerie corrette per eseguire gli altri ruoli.

- 1. Fare clic su Avanti, quindi su Avvia per avviare il processo.
- 2. Fare clic su View → Jobs (Visualizza lavori) per monitorare l'output e l'avanzamento del lavoro.
- 3. Quando richiesto all'avvio per Job Tags, digitare ontap\_config. Potrebbe essere necessario fare clic sulla riga Create "Job Tag" (Crea tag lavoro) sotto ontap\_config per inserire il tag del lavoro.
- 4. Fare clic su Avanti, quindi su Avvia per avviare il processo.
- 5. Fare clic su View → Jobs (Visualizza lavori) per monitorare l'output e l'avanzamento del lavoro
- 6. Una volta completato il ruolo ontap\_CONFIG, eseguire nuovamente il processo per linux\_CONFIG.
- 7. Accedere a risorse  $\rightarrow$  modelli
- 8. Selezionare il modello desiderato, quindi fare clic su Launch (Avvia).
- 9. Quando richiesto all'avvio per il tipo di tag del processo in linux\_config, potrebbe essere necessario selezionare la riga Create "job tag" (Crea tag del processo) sotto linux\_config per inserire il tag del processo.
- 10. Fare clic su Avanti, quindi su Avvia per avviare il processo.
- 11. Selezionare Visualizza → lavori per monitorare l'output e l'avanzamento del lavoro.
- 12. Una volta completato il ruolo linux\_config, eseguire nuovamente il processo per oracle\_config.
- 13. Accedere a risorse  $\rightarrow$  modelli.
- 14. Selezionare il modello desiderato, quindi fare clic su Launch (Avvia).
- 15. Quando richiesto all'avvio per Job Tags, digitare oracle\_config. Potrebbe essere necessario selezionare la riga Create "Job Tag" (Crea tag lavoro) sotto oracle\_config per inserire il tag lavoro.
- 16. Fare clic su Avanti, quindi su Avvia per avviare il processo.
- 17. Selezionare Visualizza → lavori per monitorare l'output e l'avanzamento del lavoro.

#### **6. Implementare database aggiuntivi sullo stesso host Oracle**

La parte Oracle del playbook crea un singolo database container Oracle su un server Oracle per ogni esecuzione. Per creare ulteriori database container sullo stesso server, attenersi alla seguente procedura.

- 1. Rivedere le variabili host\_vars.
	- a. Tornare al passaggio 2 Configurazione di Oracle host\_vars.
	- b. Modificare il SID Oracle con una stringa di denominazione diversa.
	- c. Modificare la porta del listener con un numero diverso.
	- d. Modificare la porta EM Express con un numero diverso se si installa EM Express.
	- e. Copiare e incollare le variabili host riviste nel campo Oracle host Variables (variabili host Oracle) nella scheda host Configuration Detail (Dettagli configurazione host).
- 2. Avviare il modello di processo di implementazione con solo il tag oracle\_config.
- 3. Accedere al server Oracle come utente oracle ed eseguire i seguenti comandi:

ps -ef | grep ora

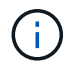

In questo modo verranno elencati i processi oracle se l'installazione è stata completata come previsto e oracle DB è stato avviato

4. Accedere al database per controllare le impostazioni di configurazione del db e i PDB creati con i seguenti set di comandi.

```
[oracle@localhost ~]$ sqlplus / as sysdba
SQL*Plus: Release 19.0.0.0.0 - Production on Thu May 6 12:52:51 2021
Version 19.8.0.0.0
Copyright (c) 1982, 2019, Oracle. All rights reserved.
Connected to:
Oracle Database 19c Enterprise Edition Release 19.0.0.0.0 - Production
Version 19.8.0.0.0
SQL>
SQL> select name, log mode from v$database;
NAME LOG MODE
--------- ------------
CDB2 ARCHIVELOG
SQL> show pdbs
  CON ID CON NAME OPEN MODE RESTRICTED
---------- ------------------------------ ---------- ----------
      2 PDB$SEED READ ONLY NO
       3 CDB2 PDB1 READ WRITE NO
4 CDB2 PDB2 READ WRITE NO
5 CDB2_PDB3 READ WRITE NO
col svrname form a30
col dirname form a30
select svrname, dirname, nfsversion from v$dnfs servers;
SQL> col svrname form a30
SQL> col dirname form a30
SQL> select svrname, dirname, nfsversion from v$dnfs servers;
SVRNAME NFSVERSION DIRNAME DIRNAME NESTERSION
------------------------------ ------------------------------
----------------
172.21.126.200 / rhelora03 u02 NFSv3.0
172.21.126.200 / rhelora03 u03 NFSv3.0
172.21.126.200 /rhelora03_u01 NFSv3.0
```
Ciò conferma che DNFS funziona correttamente.

5. Connettersi al database tramite listener per controllare la configurazione del listener Oracle con il seguente comando. Passare alla porta del listener e al nome del servizio database appropriati.

```
[oracle@localhost ~]$ sqlplus
system@//localhost:1523/cdb2_pdb1.cie.netapp.com
SQL*Plus: Release 19.0.0.0.0 - Production on Thu May 6 13:19:57 2021
Version 19.8.0.0.0
Copyright (c) 1982, 2019, Oracle. All rights reserved.
Enter password:
Last Successful login time: Wed May 05 2021 17:11:11 -04:00
Connected to:
Oracle Database 19c Enterprise Edition Release 19.0.0.0.0 - Production
Version 19.8.0.0.0
SQL> show user
USER is "SYSTEM"
SQL> show con name
CON_NAME
CDB2_PDB1
```
Ciò conferma che Oracle listener funziona correttamente.

#### **Dove cercare aiuto?**

Se hai bisogno di aiuto con il toolkit, iscriviti a. ["La community di NetApp Solution Automation supporta il](https://netapppub.slack.com/archives/C021R4WC0LC) [canale slack"](https://netapppub.slack.com/archives/C021R4WC0LC) e cerca il canale di automazione della soluzione per inviare domande o domande.

#### <span id="page-32-0"></span>**Procedura di implementazione passo-passo**

Il presente documento descrive in dettaglio l'implementazione di Oracle 19c utilizzando l'interfaccia a riga di comando (cli) di automazione.

#### **Implementazione CLI Database Oracle 19c**

Questa sezione descrive i passaggi necessari per preparare e implementare il database Oracle19c con la CLI. Assicurarsi di aver esaminato il ["Guida introduttiva e sezione sui requisiti"](#page-20-0) e preparò il tuo ambiente di conseguenza.

#### **Scarica Oracle19c repo**

1. Dal controller ansible, esegui il seguente comando:

```
git clone https://github.com/NetApp-Automation/na_oracle19c_deploy.git
```
2. Dopo aver scaricato il repository, modificare le directory in na\_oracle19c\_deploy <cd na\_oracle19c\_deploy>.

#### **Modificare il file hosts**

Prima dell'implementazione, completare le seguenti operazioni:

- 1. Modificare la directory na\_oracle19c\_deploy del file hosts.
- 2. In [ONTAP] (indirizzo IP), modificare l'indirizzo IP in base all'IP di gestione del cluster.
- 3. Nel gruppo [oracle], aggiungere i nomi degli host oracle. Il nome host deve essere risolto nel relativo indirizzo IP tramite DNS o il file hosts, oppure deve essere specificato nell'host.
- 4. Una volta completata questa procedura, salvare le modifiche.

Il seguente esempio illustra un file host:

#ONTAP Host [ontap] "10.61.184.183" #Oracle hosts [oracle] "rtpora01" "rtpora02"

Questo esempio esegue il playbook e implementa oracle 19c su due server oracle DB contemporaneamente. È inoltre possibile eseguire il test con un solo server DB. In tal caso, è necessario configurare un solo file di variabili host.

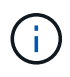

Il playbook viene eseguito allo stesso modo, indipendentemente dal numero di host e database Oracle implementati.

#### **Modificare il file host\_name.yml in host\_vars**

Ciascun host Oracle dispone di un file di variabili host identificato dal nome host che contiene variabili specifiche dell'host. È possibile specificare qualsiasi nome per l'host. Modificare e copiare host\_vars Dalla sezione host VARS Config (Configurazione VAR host) e incollarla nel file desiderato host name.yml file.

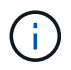

Gli elementi in blu devono essere modificati in base all'ambiente in uso.

#### **Config. VAR host**

```
######################################################################
############## Host Variables Configuration ##############
######################################################################
```
# Add your Oracle Host ansible\_host: "10.61.180.15"

# Oracle db log archive mode: true - ARCHIVELOG or false - NOARCHIVELOG log archive mode: "true"

# Number of pluggable databases per container instance identified by sid. Pdb name specifies the prefix for container database naming in this case cdb2\_pdb1, cdb2\_pdb2, cdb2\_pdb3 oracle\_sid: "cdb2"

pdb\_num: "3" pdb name: "{{ oracle sid }} pdb"

# CDB listener port, use different listener port for additional CDB on same host listener port: "1523"

# CDB is created with SGA at 75% of memory limit, MB. Consider how many databases to be hosted on the node and how much ram to be allocated to each DB. The grand total SGA should not exceed 75% available RAM on node. memory\_limit: "5464"

# Set "em configuration: DBEXPRESS" to install enterprise manager express and choose a unique port from 5500 to 5599 for each sid on the host. # Leave them black if em express is not installed. em\_configuration: "DBEXPRESS"

em express port: "5501"

# {{groups.oracle[0]}} represents first Oracle DB server as defined in Oracle hosts group [oracle]. For concurrent multiple Oracle DB servers deployment, [0] will be incremented for each additional DB server. For example, {{groups.oracle[1]}}" represents DB server 2, "{{groups.oracle[2]}}" represents DB server 3 ... As a good practice and the default, minimum three volumes is allocated to a DB server with corresponding /u01, /u02, /u03 mount points, which store oracle binary, oracle data, and oracle recovery files respectively. Additional volumes can be added by click on "More NFS volumes" but the number of volumes allocated to a DB server must match with what is defined in global vars file by volumes nfs parameter, which dictates how many volumes are to be created for each DB server.

#### host datastores nfs:

- {vol name: "{{groups.oracle[0]}}\_u01", aggr\_name: "aggr01\_node01", lif: "172.21.94.200", size: "25"}

- {vol name: "{{groups.oracle[0]}} u02", aggr\_name: "aggr01\_node01", lif: "172.21.94.200", size: "25"}

- {vol name: "{{groups.oracle[0]}} u03", aggr name: "aggr01 node01",

#### **Modificare il file vars.yml**

Il vars.yml File consolida tutte le variabili specifiche dell'ambiente (ONTAP, Linux o Oracle) per l'implementazione Oracle.

1. Modificare e copiare le variabili dalla sezione VAR e incollarle nel  $vars.ym1$  file.

```
#######################################################################
###### Oracle 19c deployment global user configuration variables ######
###### Consolidate all variables from ontap, linux and oracle ######
#######################################################################
###########################################
### Ontap env specific config variables ###
###########################################
#Inventory group name
#Default inventory group name - 'ontap'
#Change only if you are changing the group name either in inventory/hosts
file or in inventory groups in case of AWX/Tower
hosts group: "ontap"
#CA signed certificates (ONLY CHANGE to 'true' IF YOU ARE USING CA SIGNED
CERTIFICATES)
ca signed certs: "false"
#Names of the Nodes in the ONTAP Cluster
nodes:
 - "AFF-01"
 - "AFF-02"
#Storage VLANs
#Add additional rows for vlans as necessary
storage_vlans:
   - {vlan_id: "203", name: "infra_NFS", protocol: "NFS"}
More Storage VLANsEnter Storage VLANs details
#Details of the Data Aggregates that need to be created
#If Aggregate creation takes longer, subsequent tasks of creating volumes
may fail.
#There should be enough disks already zeroed in the cluster, otherwise
aggregate create will zero the disks and will take long time
data aggregates:
  - {aggr name: "aggr01 node01"}
```

```
  - {aggr_name: "aggr01_node02"}
#SVM name
svm name: "ora svm"
# SVM Management LIF Details
svm_mgmt_details:
  - {address: "172.21.91.100", netmask: "255.255.255.0", home port: "e0M"}
# NFS storage parameters when data protocol set to NFS. Volume named after
Oracle hosts name identified by mount point as follow for oracle DB server
1. Each mount point dedicates to a particular Oracle files: u01 - Oracle
binary, u02 - Oracle data, u03 - Oracle redo. Add additional volumes by
click on "More NFS volumes" and also add the volumes list to corresponding
host vars as host datastores nfs variable. For multiple DB server
deployment, additional volumes sets needs to be added for additional DB
server. Input variable "{{groups.oracle[1]}} u01",
"{\{ (groups.oracle[1]}} u02", and "{\{ (groups.oracle[1]}} u03" as vol name for
second DB server. Place volumes for multiple DB servers alternatingly
between controllers for balanced IO performance, e.g. DB server 1 on
controller node1, DB server 2 on controller node2 etc. Make sure match lif
address with controller node.
volumes_nfs:
  - {vol name: "{{groups.oracle[0]}} u01", aggr name: "aggr01 node01",
lif: "172.21.94.200", size: "25"}
  - {vol name: "{{groups.oracle[0]}} u02", aggr_name: "aggr01_node01",
lif: "172.21.94.200", size: "25"}
  - {vol name: "{{groups.oracle[0]}} u03", aggr name: "aggr01 node01",
lif: "172.21.94.200", size: "25"}
#NFS LIFs IP address and netmask
nfs_lifs_details:
 - address: "172.21.94.200" #for node-1
     netmask: "255.255.255.0"
    - address: "172.21.94.201" #for node-2
      netmask: "255.255.255.0"
#NFS client match
client match: "172.21.94.0/24"
###########################################
### Linux env specific config variables ###
###########################################
```
35

```
#NFS Mount points for Oracle DB volumes
mount_points:
 - "/u01"
 - "/u02"
  - "/u03"
# Up to 75% of node memory size divided by 2mb. Consider how many
databases to be hosted on the node and how much ram to be allocated to
each DB.
# Leave it blank if hugepage is not configured on the host.
hugepages nr: "1234"
# RedHat subscription username and password
redhat sub username: "xxx"
redhat sub password: "xxx"
####################################################
### DB env specific install and config variables ###
####################################################
db_domain: "your.domain.com"
# Set initial password for all required Oracle passwords. Change them
after installation.
initial_pwd_all: "netapp123"
```
#### <span id="page-37-0"></span>**Eseguire il manuale**

Dopo aver completato i prerequisiti di ambiente richiesti e aver copiato le variabili in vars. yml e. your host.yml, ora sei pronto per implementare i playbook.

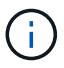

<username> deve essere modificato in base all'ambiente in uso.

1. Avvia la guida ONTAP inserendo i tag corretti e il nome utente del cluster ONTAP. Immettere la password per il cluster ONTAP e vsadmin quando richiesto.

```
ansible-playbook -i hosts all_playbook.yml -u username -k -K -t
ontap config -e @vars/vars.yml
```
2. Eseguire il playbook Linux per eseguire la parte di distribuzione di Linux. Immettere la password admin ssh e sudo.

```
ansible-playbook -i hosts all_playbook.yml -u username -k -K -t
linux_config -e @vars/vars.yml
```
3. Esegui il manuale Oracle per eseguire la parte relativa all'implementazione di Oracle. Immettere la password admin ssh e sudo.

```
ansible-playbook -i hosts all_playbook.yml -u username -k -K -t
oracle config -e @vars/vars.yml
```
#### **Implementare database aggiuntivi sullo stesso host Oracle**

La parte Oracle del playbook crea un singolo database container Oracle su un server Oracle per ogni esecuzione. Per creare un database container aggiuntivo sullo stesso server, attenersi alla seguente procedura:

- 1. Rivedere le variabili host vars.
	- a. Tornare al passaggio 3 modificare host name.yml file sotto host vars.
	- b. Modificare il SID Oracle con una stringa di denominazione diversa.
	- c. Modificare la porta del listener con un numero diverso.
	- d. Modificare la porta EM Express con un numero diverso se è stato installato EM Express.
	- e. Copiare e incollare le variabili host riviste nel file delle variabili host Oracle in host vars.
- 2. [Eseguire il manuale](#page-37-0) con oracle config contrassegnare come illustrato nella Eseguire il manuale.

#### **Convalidare l'installazione di Oracle**

1. Accedere al server Oracle come utente oracle ed eseguire i seguenti comandi:

ps -ef | grep ora

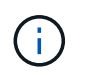

In questo modo verranno elencati i processi oracle se l'installazione è stata completata come previsto e oracle DB è stato avviato

2. Accedere al database per controllare le impostazioni di configurazione del db e i PDB creati con i seguenti set di comandi.

```
[oracle@localhost ~]$ sqlplus / as sysdba
SQL*Plus: Release 19.0.0.0.0 - Production on Thu May 6 12:52:51 2021
Version 19.8.0.0.0
Copyright (c) 1982, 2019, Oracle. All rights reserved.
Connected to:
Oracle Database 19c Enterprise Edition Release 19.0.0.0.0 - Production
Version 19.8.0.0.0
SQL>
SQL> select name, log mode from v$database;
NAME LOG MODE
--------- ------------
CDB2 ARCHIVELOG
SQL> show pdbs
  CON ID CON NAME OPEN MODE RESTRICTED
---------- ------------------------------ ---------- ----------
      2 PDB$SEED READ ONLY NO
       3 CDB2 PDB1 READ WRITE NO
4 CDB2 PDB2 READ WRITE NO
5 CDB2_PDB3 READ WRITE NO
col svrname form a30
col dirname form a30
select svrname, dirname, nfsversion from v$dnfs servers;
SQL> col svrname form a30
SQL> col dirname form a30
SQL> select svrname, dirname, nfsversion from v$dnfs servers;
SVRNAME NFSVERSION DIRNAME DIRNAME NESTERSION
------------------------------ ------------------------------
----------------
172.21.126.200 / rhelora03 u02 NFSv3.0
172.21.126.200 / rhelora03 u03 NFSv3.0
172.21.126.200 /rhelora03_u01 NFSv3.0
```
Ciò conferma che DNFS funziona correttamente.

3. Connettersi al database tramite listener per controllare la configurazione del listener Oracle con il seguente comando. Passare alla porta del listener e al nome del servizio database appropriati.

```
[oracle@localhost ~]$ sqlplus
system@//localhost:1523/cdb2_pdb1.cie.netapp.com
SQL*Plus: Release 19.0.0.0.0 - Production on Thu May 6 13:19:57 2021
Version 19.8.0.0.0
Copyright (c) 1982, 2019, Oracle. All rights reserved.
Enter password:
Last Successful login time: Wed May 05 2021 17:11:11 -04:00
Connected to:
Oracle Database 19c Enterprise Edition Release 19.0.0.0.0 - Production
Version 19.8.0.0.0
SQL> show user
USER is "SYSTEM"
SQL> show con name
CON_NAME
CDB2_PDB1
```
Ciò conferma che Oracle listener funziona correttamente.

#### **Dove cercare aiuto?**

Se hai bisogno di aiuto con il toolkit, iscriviti a. ["La community di NetApp Solution Automation supporta il](https://netapppub.slack.com/archives/C021R4WC0LC) [canale slack"](https://netapppub.slack.com/archives/C021R4WC0LC) e cerca il canale di automazione della soluzione per inviare domande o domande.

## <span id="page-40-0"></span>**Panoramica della soluzione**

### **Protezione automatica dei dati per database Oracle**

Le organizzazioni stanno automatizzando i propri ambienti per ottenere efficienze, accelerare le implementazioni e ridurre l'impegno manuale. I tool di gestione della configurazione come Ansible vengono utilizzati per ottimizzare le operazioni dei database aziendali. In questa soluzione, dimostreremo come utilizzare Ansible per automatizzare la protezione dei dati di Oracle con NetApp ONTAP. Consentendo agli amministratori dello storage, agli amministratori di sistema e ai DBA di configurare in modo rapido e coerente la replica dei dati in un data center offsite o nel cloud pubblico, otterrete i seguenti vantaggi:

- Elimina le complessità di progettazione e gli errori umani e implementa un'implementazione coerente e ripetibile e Best practice
- Riduzione dei tempi di configurazione della replica Intercluster, dell'istanza CVO e del ripristino dei database Oracle
- Aumenta la produttività di amministratori di database, sistemi e amministratori dello storage
- Fornisce un workflow di recovery del database per semplificare il test di uno scenario di DR.

NetApp offre ai clienti i moduli e i ruoli Ansible validati per accelerare l'implementazione, la configurazione e la

gestione del ciclo di vita del tuo ambiente di database Oracle. Questa soluzione fornisce istruzioni e codice del playbook Ansible per aiutarti a:

#### **On Prem to on premise Replication**

- Creare Lifs di intercluster su origine e destinazione
- Stabilire il peering di cluster e vserver
- Creare e inizializzare SnapMirror dei volumi Oracle
- Creare una pianificazione di replica tramite AWX/Tower per file binari, database e registri Oracle
- Ripristinare Oracle DB sulla destinazione e portare il database online

#### **On Prem to CVO in AWS**

- Creare AWS Connector
- Creare un'istanza CVO in AWS
- Aggiungere il cluster on-premise a Cloud Manager
- Creazione di lifs tra cluster sull'origine
- Stabilire il peering di cluster e vserver
- Creare e inizializzare SnapMirror dei volumi Oracle
- Creare una pianificazione di replica tramite AWX/Tower per file binari, database e registri Oracle
- Ripristinare Oracle DB sulla destinazione e portare il database online

Una volta pronti, fare clic su ["qui per iniziare con la soluzione"](#page-41-0).

### <span id="page-41-0"></span>**Per iniziare**

Questa soluzione è stata progettata per essere eseguita in un ambiente AWX/Tower.

#### **AWX/Tower**

Per gli ambienti AWX/tower, viene fornita una guida alla creazione di un inventario della gestione del cluster ONTAP e del server Oracle (IP e nomi host), alla creazione di credenziali, alla configurazione di un progetto che estrae il codice Ansible da NetApp Automation Github e al modello di lavoro che avvia l'automazione.

- 1. La soluzione è stata progettata per essere eseguita in uno scenario di cloud privato (da on-premise a onpremise) e in un cloud ibrido (da on-premise a cloud pubblico Cloud Volumes ONTAP [CVO])
- 2. Compilare le variabili specifiche del proprio ambiente, quindi copiarle e incollarle nei campi Extra Vars del modello di lavoro.
- 3. Una volta aggiunti i var aggiuntivi al modello di lavoro, è possibile avviare l'automazione.
- 4. L'automazione viene eseguita in tre fasi (Setup, Replication Schedule for Oracle binaries, Database, Logs e Replication Schedule solo per i registri) e una quarta fase per il ripristino del database in un sito DR.
- 5. Per istruzioni dettagliate su come ottenere le chiavi e i token necessari per la visita CVO Data Protection ["Raccogliere i prerequisiti per le implementazioni CVO e Connector"](https://docs.netapp.com/it-it/netapp-solutions/databases/automation/authentication_tokens.html)

#### **Requisiti**

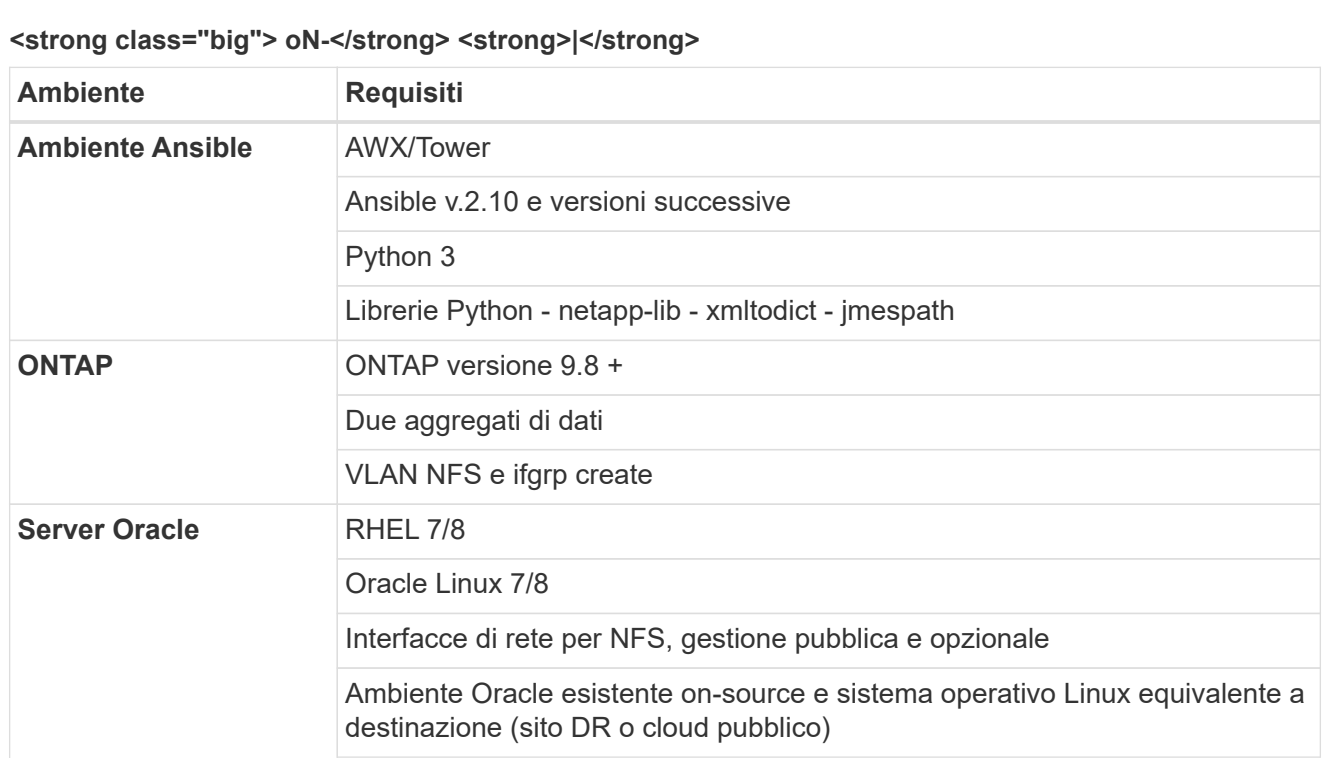

#### **<strong class="big"> </strong>**

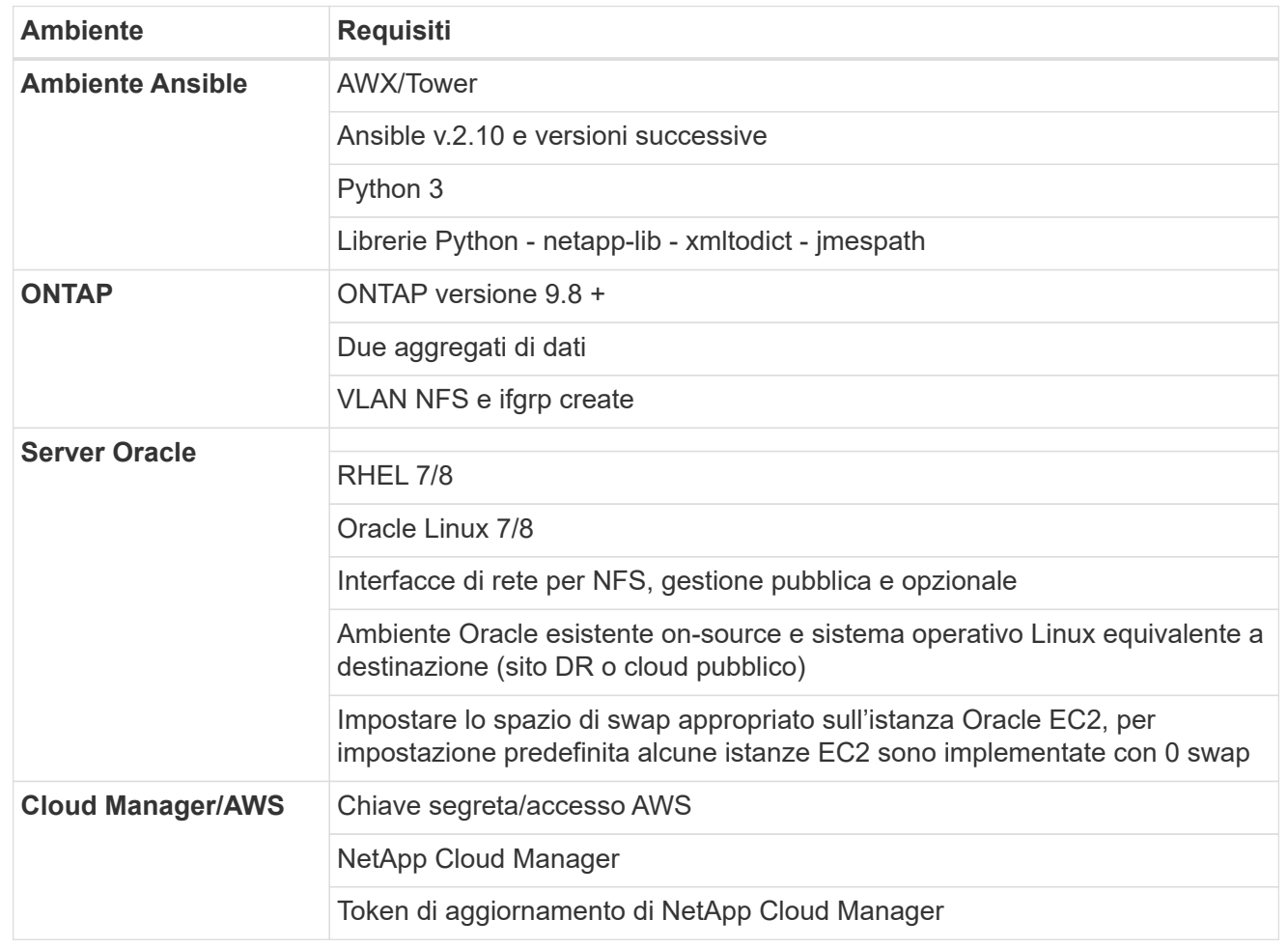

**Dettagli sull'automazione**

#### **<strong class="big"> oN-</strong> <strong>|</strong>**

Questa implementazione automatica è progettata con un singolo playbook Ansible che consiste di tre ruoli separati. I ruoli sono per le configurazioni ONTAP, Linux e Oracle. La seguente tabella descrive le attività automatizzate.

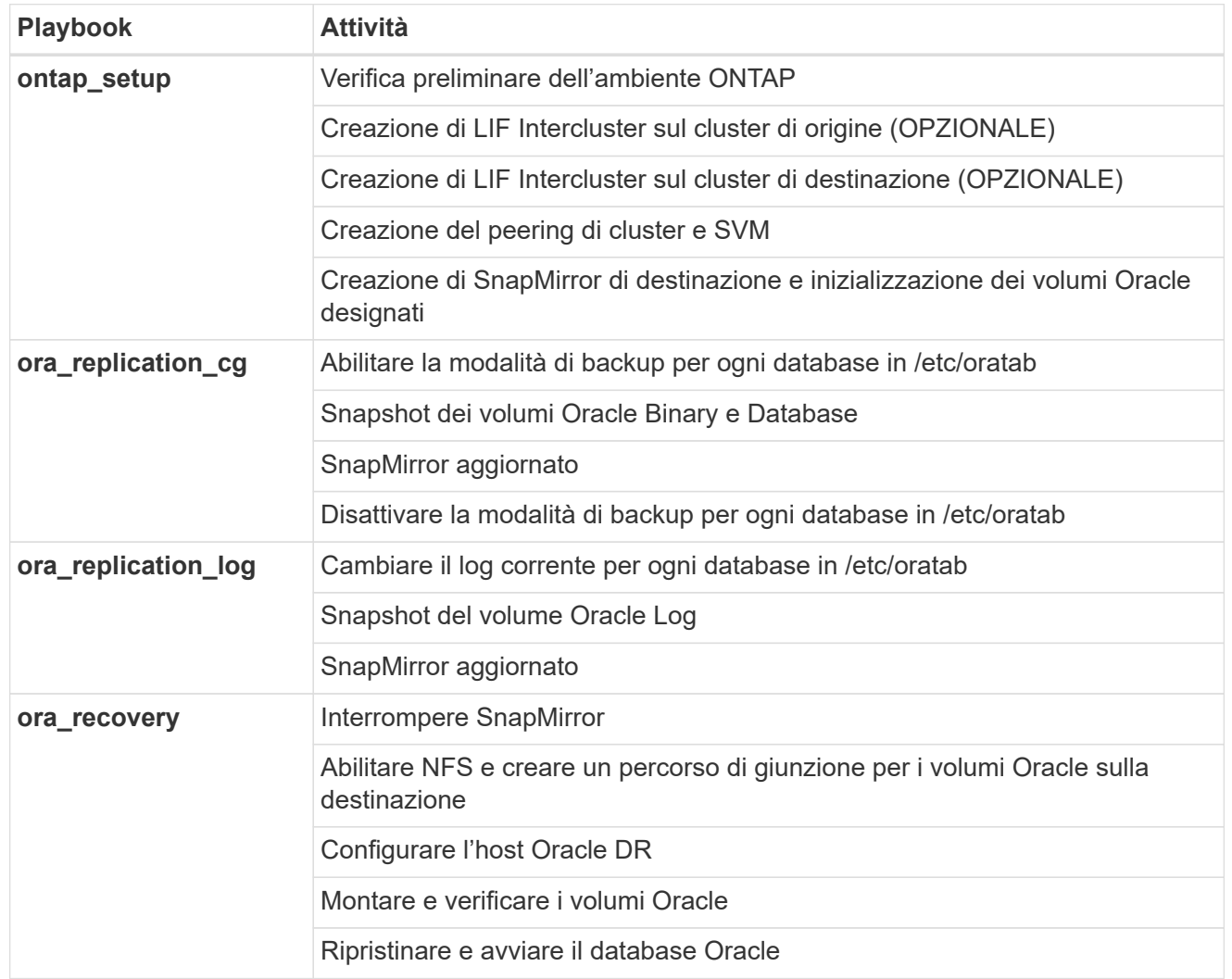

#### **<strong class="big"> </strong>**

Questa implementazione automatica è progettata con un singolo playbook Ansible che consiste di tre ruoli separati. I ruoli sono per le configurazioni ONTAP, Linux e Oracle. La seguente tabella descrive le attività automatizzate.

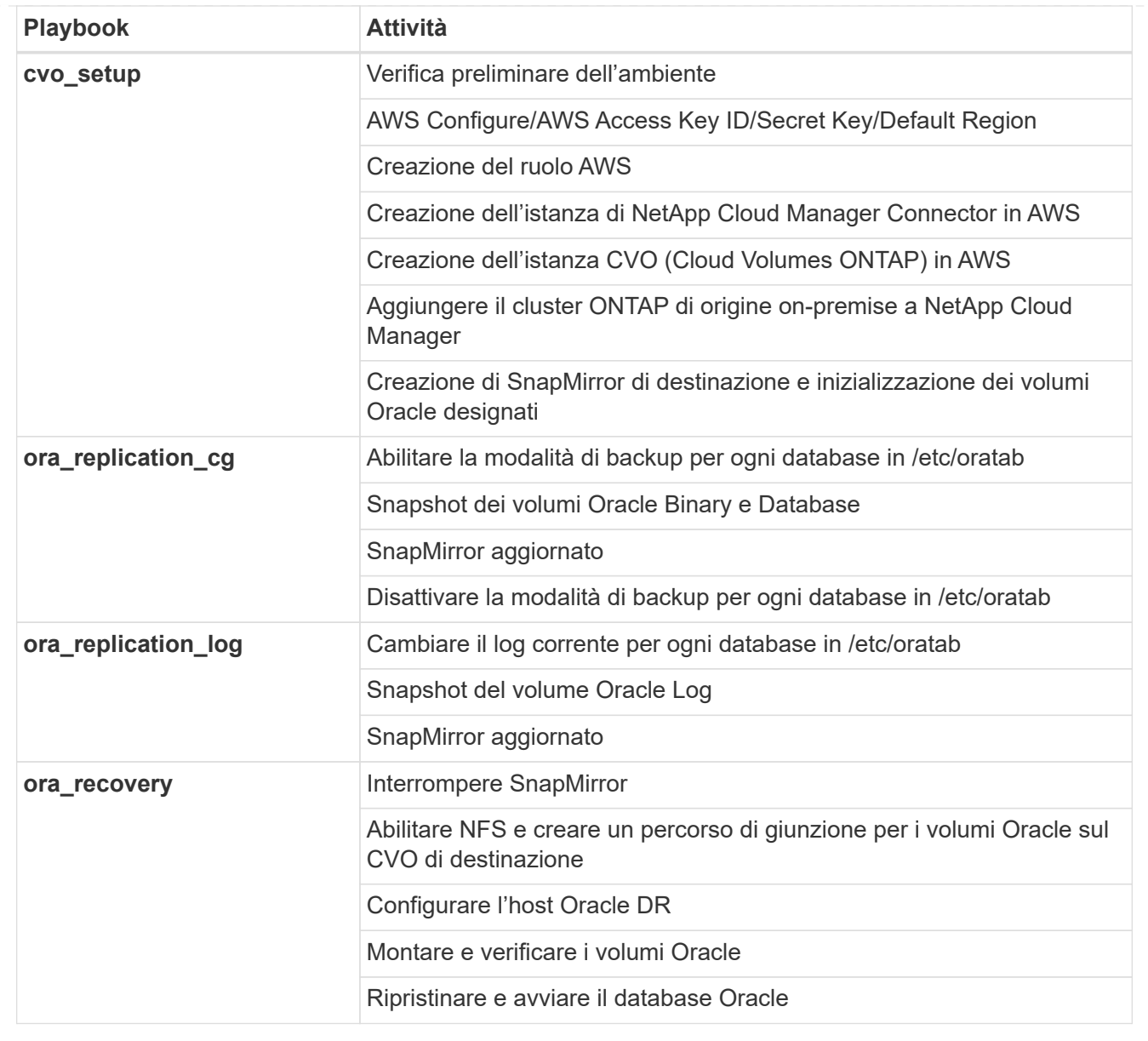

#### **Parametri predefiniti**

Per semplificare l'automazione, abbiamo preimpostato molti parametri Oracle richiesti con valori predefiniti. In genere non è necessario modificare i parametri predefiniti per la maggior parte delle implementazioni. Un utente più avanzato può apportare modifiche ai parametri predefiniti con cautela. I parametri predefiniti si trovano in ogni cartella di ruoli nella directory dei valori predefiniti.

#### **Licenza**

Leggere le informazioni sulla licenza come indicato nel repository Github. Accedendo, scaricando, installando o utilizzando il contenuto di questo repository, l'utente accetta i termini della licenza stabilita ["qui"](https://github.com/NetApp-Automation/na_oracle19c_deploy/blob/master/LICENSE.TXT).

Si noti che esistono alcune limitazioni relative alla produzione e/o alla condivisione di qualsiasi opera derivata con il contenuto di questo repository. Leggere attentamente i termini del ["Licenza"](https://github.com/NetApp-Automation/na_oracle19c_deploy/blob/master/LICENSE.TXT) prima di utilizzare il contenuto. Se non si accettano tutti i termini, non accedere, scaricare o utilizzare il contenuto di questo repository.

Una volta pronti, fare clic su ["Qui per le procedure AWX/Tower dettagliate".](#page-46-0)

## <span id="page-46-0"></span>**Procedura di implementazione passo-passo**

#### **Protezione dei dati Oracle AWX/Tower**

#### **Crea l'inventario, il gruppo, gli host e le credenziali per il tuo ambiente**

Questa sezione descrive la configurazione di inventario, gruppi, host e credenziali di accesso in AWX/Ansible Tower che preparano l'ambiente per l'utilizzo delle soluzioni automatizzate di NetApp.

- 1. Configurare l'inventario.
	- a. Accedere a Resources  $\rightarrow$  Inventories  $\rightarrow$  Add e fare clic su Add Inventory (Aggiungi inventario).
	- b. Fornire il nome e i dettagli dell'organizzazione, quindi fare clic su Save (Salva).
	- c. Nella pagina Inventories (inventari), fare clic sull'inventario creato.
	- d. Accedere al sottomenu Groups (gruppi) e fare clic su Add (Aggiungi).
	- e. Fornire il nome oracle per il primo gruppo e fare clic su Save (Salva).
	- f. Ripetere la procedura per un secondo gruppo denominato dr\_oracle.
	- g. Selezionare il gruppo oracle creato, accedere al sottomenu hosts e fare clic su Add New host (Aggiungi nuovo host).
	- h. Fornire l'indirizzo IP dell'IP di gestione dell'host Oracle di origine e fare clic su Save (Salva).
	- i. Questo processo deve essere ripetuto per il gruppo dr oracle e deve essere aggiunto l'IP/nome host di gestione dell'host DR/destinazione Oracle.

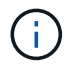

Di seguito sono riportate le istruzioni per la creazione dei tipi di credenziale e delle credenziali on-premise con ONTAP o CVO su AWS.

#### **On-Prem**

- 1. Configurare le credenziali.
- 2. Creare tipi di credenziale. Per le soluzioni che utilizzano ONTAP, è necessario configurare il tipo di credenziale in modo che corrisponda alle voci di nome utente e password.
	- a. Accedere a Administration  $\rightarrow$  Credential Types (Amministrazione tipi di credenziali) e fare clic su Add (Aggiungi).
	- b. Fornire il nome e la descrizione.
	- c. Incollare il seguente contenuto in Input Configuration (Configurazione input):

```
fields:
  - id: dst_cluster_username
     type: string
      label: Destination Cluster Username
  - id: dst cluster password
     type: string
      label: Destination Cluster Password
      secret: true
  - id: src_cluster_username
     type: string
      label: Source Cluster Username
  - id: src_cluster_password
      type: string
      label: Source Cluster Password
      secret: true
```
d. Incollare il seguente contenuto in Injector Configuration (Configurazione iniettore), quindi fare clic su Save (Salva):

```
extra vars:
 dst cluster username: '{{ dst cluster username }}'
 dst cluster password: '{{ dst cluster password }}'
  src_cluster_username: '{{ src_cluster_username }}'
  src_cluster_password: '{{ src_cluster_password }}'
```
- 3. Crea credenziale per ONTAP
	- a. Accedere a Resources → Credentials (risorse credenziali) e fare clic su Add (Aggiungi).
	- b. Immettere il nome e i dettagli dell'organizzazione per le credenziali ONTAP
	- c. Selezionare il tipo di credenziale creato nel passaggio precedente.
	- d. In Dettagli tipo, immettere il nome utente e la password per i cluster di origine e di destinazione.
	- e. Fare clic su Salva
- 4. Crea credenziale per Oracle
- a. Accedere a Resources  $\rightarrow$  Credentials (risorse credenziali) e fare clic su Add (Aggiungi).
- b. Immettere il nome e i dettagli dell'organizzazione per Oracle
- c. Selezionare il tipo di credenziale Machine.
- d. In Dettagli tipo, immettere il nome utente e la password per gli host Oracle.
- e. Selezionare il metodo corretto di escalation dei privilegi e immettere il nome utente e la password.
- f. Fare clic su Salva
- g. Ripetere la procedura se necessario per una credenziale diversa per l'host dr\_oracle.

#### **CVO**

- 1. Configurare le credenziali.
- 2. Creare tipi di credenziale. Per le soluzioni che coinvolgono ONTAP, devi configurare il tipo di credenziale in modo che corrisponda alle voci di nome utente e password, aggiungeremo anche le voci per Cloud Central e AWS.
	- a. Accedere a Administration → Credential Types (Amministrazione tipi di credenziali) e fare clic su Add (Aggiungi).
	- b. Fornire il nome e la descrizione.
	- c. Incollare il seguente contenuto in Input Configuration (Configurazione input):

```
fields:
  - id: dst cluster username
     type: string
      label: CVO Username
  - id: dst cluster password
     type: string
     label: CVO Password
      secret: true
  - id: cvo svm password
     type: string
      label: CVO SVM Password
      secret: true
  - id: src_cluster_username
     type: string
      label: Source Cluster Username
  - id: src_cluster_password
     type: string
      label: Source Cluster Password
      secret: true
  - id: regular id
      type: string
      label: Cloud Central ID
      secret: true
    - id: email_id
      type: string
      label: Cloud Manager Email
      secret: true
  - id: cm password
      type: string
      label: Cloud Manager Password
      secret: true
  - id: access key
      type: string
      label: AWS Access Key
      secret: true
  - id: secret key
      type: string
      label: AWS Secret Key
      secret: true
    - id: token
      type: string
      label: Cloud Central Refresh Token
      secret: true
```
d. Incollare il seguente contenuto in Injector Configuration (Configurazione iniettore) e fare clic su

```
Save (Salva):
```

```
extra vars:
 dst_cluster_username: '{{ dst_cluster_username }}'
 dst cluster password: '{{ dst cluster password }}'
 cvo_svm_password: '{{ cvo_svm_password }}'
 src_cluster_username: '{{ src_cluster_username }}'
 src_cluster_password: '{{ src_cluster_password }}'
   regular_id: '{{ regular_id }}'
 email id: '{{ email id }}'
 cm password: '{{ cm password }}'
 access_key: '{{ access_key }}'
 secret key: '{{ secret key }}'
   token: '{{ token }}'
```
- 3. Crea credenziale per ONTAP/CVO/AWS
	- a. Accedere a Resources  $\rightarrow$  Credentials (risorse credenziali) e fare clic su Add (Aggiungi).
	- b. Immettere il nome e i dettagli dell'organizzazione per le credenziali ONTAP
	- c. Selezionare il tipo di credenziale creato nel passaggio precedente.
	- d. In Dettagli tipo, immettere il nome utente e la password per i cluster di origine e CVO, Cloud Central/Manager, AWS Access/Secret Key e Cloud Central Refresh Token.
	- e. Fare clic su Salva
- 4. Crea credenziale per Oracle (origine)
	- a. Accedere a Resources  $\rightarrow$  Credentials (risorse credenziali) e fare clic su Add (Aggiungi).
	- b. Immettere il nome e i dettagli dell'organizzazione per l'host Oracle
	- c. Selezionare il tipo di credenziale Machine.
	- d. In Dettagli tipo, immettere il nome utente e la password per gli host Oracle.
	- e. Selezionare il metodo corretto di escalation dei privilegi e immettere il nome utente e la password.
	- f. Fare clic su Salva
- 5. Crea credenziale per destinazione Oracle
	- a. Accedere a Resources  $\rightarrow$  Credentials (risorse credenziali) e fare clic su Add (Aggiungi).
	- b. Inserire il nome e i dettagli dell'organizzazione dell'host Oracle DR
	- c. Selezionare il tipo di credenziale Machine.
	- d. In Dettagli tipo, immettere il nome utente (ec2-user o se è stato modificato dall'impostazione predefinita) e la chiave privata SSH
	- e. Selezionare il metodo corretto di escalation dei privilegi (sudo) e immettere il nome utente e la password, se necessario.
	- f. Fare clic su Salva

#### **Creare un progetto**

- 1. Accedere a risorse  $\rightarrow$  progetti e fare clic su Aggiungi.
	- a. Inserire il nome e i dettagli dell'organizzazione.
	- b. Selezionare Git nel campo Source Control Credential Type (tipo credenziale controllo origine).
	- c. invio <[https://github.com/NetApp-Automation/na\\_oracle19c\\_data\\_protection.git>](https://github.com/NetApp-Automation/na_oracle19c_data_protection.git>) Come URL del controllo di origine.
	- d. Fare clic su Salva.
	- e. Potrebbe essere necessario sincronizzare il progetto occasionalmente quando il codice sorgente cambia.

#### **Configurare le variabili globali**

Le variabili definite in questa sezione si applicano a tutti gli host Oracle, ai database e al cluster ONTAP.

1. Inserire i parametri specifici dell'ambiente nel seguente formato vars o variabili globali incorporate.

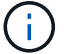

Gli elementi in blu devono essere modificati in base all'ambiente in uso.

#### **On-Prem**

```
# Oracle Data Protection global user configuration variables
# Ontap env specific config variables
hosts group: "ontap"
ca signed certs: "false"
# Inter-cluster LIF details
src_nodes:
 - "AFF-01"
  - "AFF-02"
dst nodes:
   - "DR-AFF-01"
  - "DR-AFF-02"
create_source_intercluster_lifs: "yes"
source_intercluster_network_port_details:
  using dedicated ports: "yes"
  using ifgrp: "yes"
  using vlans: "yes"
  failover for shared individual ports: "yes"
  ifgrp name: "a0a"
    vlan_id: "10"
    ports:
     - "e0b"
    - "e0q"
    broadcast_domain: "NFS"
    ipspace: "Default"
  failover group_name: "iclifs"
source intercluster lif details:
  - name: "icl 1"
      address: "10.0.0.1"
      netmask: "255.255.255.0"
    home port: "a0a-10"
      node: "AFF-01"
  - name: "icl 2"
      address: "10.0.0.2"
      netmask: "255.255.255.0"
    home port: "a0a-10"
      node: "AFF-02"
create destination intercluster lifs: "yes"
```

```
destination_intercluster_network_port_details:
  using dedicated ports: "yes"
  using ifgrp: "yes"
  using vlans: "yes"
  failover for shared individual ports: "yes"
    ifgrp_name: "a0a"
    vlan_id: "10"
    ports:
    - "e0b"
    - "e0q"
    broadcast_domain: "NFS"
    ipspace: "Default"
  failover group name: "iclifs"
destination intercluster lif details:
  - name: "icl 1"
      address: "10.0.0.3"
      netmask: "255.255.255.0"
   home port: "a0a-10"
     node: "DR-AFF-01"
  - name: "icl 2"
      address: "10.0.0.4"
      netmask: "255.255.255.0"
    home port: "a0a-10"
      node: "DR-AFF-02"
# Variables for SnapMirror Peering
passphrase: "your-passphrase"
# Source & Destination List
dst cluster name: "dst-cluster-name"
dst cluster ip: "dst-cluster-ip"
dst_vserver: "dst-vserver"
dst nfs lif: "dst-nfs-lif"
src_cluster_name: "src-cluster-name"
src_cluster_ip: "src-cluster-ip"
src_vserver: "src-vserver"
# Variable for Oracle Volumes and SnapMirror Details
cg_snapshot_name_prefix: "oracle"
src_orabinary_vols:
 - "binary vol"
src_db_vols:
   - "db_vol"
src archivelog vols:
    - "log_vol"
```

```
snapmirror_policy: "async_policy_oracle"
# Export Policy Details
export policy details:
  name: "nfs_export_policy"
 client match: "0.0.0.0/0"
   ro_rule: "sys"
    rw_rule: "sys"
# Linux env specific config variables
mount points:
 - "/u01"
 - "/u02"
 - "/u03"
hugepages nr: "1234"
redhat sub username: "xxx"
redhat_sub_password: "xxx"
# DB env specific install and config variables
recovery_type: "scn"
control_files:
   - "/u02/oradata/CDB2/control01.ctl"
    - "/u03/orareco/CDB2/control02.ctl"
```
#### **CVO**

```
###########################################
### Ontap env specific config variables ###
###########################################
#Inventory group name
#Default inventory group name - "ontap"
#Change only if you are changing the group name either in
inventory/hosts file or in inventory groups in case of AWX/Tower
hosts group: "ontap"
#CA signed certificates (ONLY CHANGE to "true" IF YOU ARE USING CA
SIGNED CERTIFICATES)
ca signed certs: "false"
#Names of the Nodes in the Source ONTAP Cluster
src_nodes:
 - "AFF-01"
 - "AFF-02"
#Names of the Nodes in the Destination CVO Cluster
```

```
dst nodes:
  - "DR-AFF-01"
  - "DR-AFF-02"
#Define whether or not to create intercluster lifs on source cluster
(ONLY CHANGE to "No" IF YOU HAVE ALREADY CREATED THE INTERCLUSTER LIFS)
create source intercluster lifs: "yes"
source_intercluster_network_port_details:
 using dedicated ports: "yes"
 using ifgrp: "yes"
  using vlans: "yes"
  failover for shared individual ports: "yes"
  ifgrp name: "a0a"
   vlan_id: "10"
    ports:
   - "e0b"
    - "e0q"
    broadcast_domain: "NFS"
    ipspace: "Default"
  failover group name: "iclifs"
source intercluster lif details:
  - name: "icl 1"
     address: "10.0.0.1"
     netmask: "255.255.255.0"
   home port: "a0a-10"
     node: "AFF-01"
  - name: "icl 2"
      address: "10.0.0.2"
      netmask: "255.255.255.0"
    home port: "a0a-10"
      node: "AFF-02"
###########################################
### CVO Deployment Variables ###
###########################################
####### Access Keys Variables ######
# Region where your CVO will be deployed.
region_deploy: "us-east-1"
########### CVO and Connector Vars ########
# AWS Managed Policy required to give permission for IAM role creation.
```

```
aws_policy: "arn:aws:iam::1234567:policy/OCCM"
# Specify your aws role name, a new role is created if one already does
not exist.
aws role name: "arn:aws:iam::1234567:policy/OCCM"
# Name your connector.
connector name: "awx connector"
# Name of the key pair generated in AWS.
key pair: "key pair"
# Name of the Subnet that has the range of IP addresses in your VPC.
subnet: "subnet-12345"
# ID of your AWS secuirty group that allows access to on-prem
resources.
security group: "sg-123123123"
# You Cloud Manager Account ID.
account: "account-A23123A"
# Name of the your CVO instance
cvo_name: "test_cvo"
# ID of the VPC in AWS.
vpc: "vpc-123123123"
#######################################################################
############################
# Variables for - Add on-prem ONTAP to Connector in Cloud Manager
#######################################################################
############################
# For Federated users, Client ID from API Authentication Section of
Cloud Central to generate access token.
sso_id: "123123123123123123123"
# For regular access with username and password, please specify "pass"
as the connector access. For SSO users, use "refresh token" as the
variable.
connector access: "pass"
#######################################################################
#############################
# Variables for SnapMirror Peering
#######################################################################
```
############################# passphrase: "your-passphrase" ####################################################################### ############################## # Source & Destination List ####################################################################### ############################## #Please Enter Destination Cluster Name dst cluster name: "dst-cluster-name" #Please Enter Destination Cluster (Once CVO is Created Add this Variable to all templates) dst cluster ip: "dst-cluster-ip" #Please Enter Destination SVM to create mirror relationship dst vserver: "dst-vserver" #Please Enter NFS Lif for dst vserver (Once CVO is Created Add this Variable to all templates) dst nfs lif: "dst-nfs-lif" #Please Enter Source Cluster Name src\_cluster\_name: "src-cluster-name" #Please Enter Source Cluster src\_cluster\_ip: "src-cluster-ip" #Please Enter Source SVM src\_vserver: "src-vserver" ####################################################################### ############################## # Variable for Oracle Volumes and SnapMirror Details ####################################################################### ############################## #Please Enter Source Snapshot Prefix Name cq snapshot name prefix: "oracle" #Please Enter Source Oracle Binary Volume(s) src\_orabinary\_vols:

```
- "binary vol"
#Please Enter Source Database Volume(s)
src_db_vols:
   - "db_vol"
#Please Enter Source Archive Volume(s)
```

```
src_archivelog_vols:
    - "log_vol"
#Please Enter Destination Snapmirror Policy
snapmirror policy: "async policy oracle"
#######################################################################
##############################
# Export Policy Details
#######################################################################
##############################
#Enter the destination export policy details (Once CVO is Created Add
this Variable to all templates)
export policy details:
 name: "nfs_export_policy"
 client match: "0.0.0.0/0"
   ro_rule: "sys"
   rw_rule: "sys"
#######################################################################
##############################
### Linux env specific config variables ###
#######################################################################
##############################
#NFS Mount points for Oracle DB volumes
mount_points:
 - "/u01"
 - "/u02"
 - "/u03"
# Up to 75% of node memory size divided by 2mb. Consider how many
databases to be hosted on the node and how much ram to be allocated to
each DB.
# Leave it blank if hugepage is not configured on the host.
hugepages nr: "1234"
# RedHat subscription username and password
redhat sub username: "xxx"
redhat sub password: "xxx"
####################################################
### DB env specific install and config variables ###
####################################################
#Recovery Type (leave as scn)
recovery_type: "scn"
```

```
#Oracle Control Files
```

```
control_files:
```
- "/u02/oradata/CDB2/control01.ctl"
- "/u03/orareco/CDB2/control02.ctl"

#### **Playbook per l'automazione**

È necessario eseguire quattro playbook separati.

- 1. Playbook per la configurazione del tuo ambiente, on-premise o CVO.
- 2. Playbook per la replica di file binari e database Oracle in base a una pianificazione
- 3. Playbook per la replica dei registri Oracle in base a una pianificazione
- 4. Playbook per il ripristino del database su un host di destinazione

#### **Setup ONTAP/CVO**

Configurazione ONTAP e CVO

#### **Configurare e avviare il modello di lavoro.**

- 1. Creare il modello di lavoro.
	- a. Accedere a risorse  $\rightarrow$  modelli  $\rightarrow$  Aggiungi e fare clic su Aggiungi modello di processo.
	- b. Immettere il nome ONTAP/CVO Setup
	- c. Selezionare il tipo di lavoro; Esegui consente di configurare il sistema in base a una guida.
	- d. Seleziona l'inventario, il progetto, il playbook e le credenziali corrispondenti per il playbook.
	- e. Selezionare il playbook ontap setup.yml per un ambiente on-Prem oppure selezionare cvo\_setup.yml per la replica su un'istanza CVO.
	- f. Incollare le variabili globali copiate dal passaggio 4 nel campo Template Variables (variabili modello) nella scheda YAML.
	- g. Fare clic su Salva.
- 2. Avviare il modello di lavoro.
	- a. Accedere a risorse  $\rightarrow$  modelli.
	- b. Fare clic sul modello desiderato, quindi fare clic su Launch (Avvia).

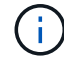

Utilizzeremo questo modello e lo copieremo per gli altri playbook.

#### **Replica per volumi binari e database**

Pianificazione del manuale di replica binario e database

#### **Configurare e avviare il modello di lavoro.**

- 1. Copiare il modello di lavoro creato in precedenza.
	- a. Accedere a risorse → modelli.
	- b. Individuare il modello di installazione di ONTAP/CVO e fare clic con il pulsante destro del mouse su Copy Template (Copia modello)
	- c. Fare clic su Edit Template (Modifica modello) nel modello copiato e modificare il nome in Binary and Database Replication Playbook (Playbook di replica binario e database).
	- d. Mantenere lo stesso inventario, progetto e credenziali per il modello.
	- e. Selezionare ora\_Replication\_cg.yml come manuale da eseguire.
	- f. Le variabili rimarranno le stesse, ma l'IP del cluster CVO dovrà essere impostato nella variabile dst cluster ip.
	- g. Fare clic su Salva.
- 2. Pianificare il modello di lavoro.
	- a. Accedere a risorse  $\rightarrow$  modelli.
	- b. Fare clic sul modello Playbook di replica binario e database, quindi fare clic su Pianificazioni nella parte superiore del set di opzioni.
	- c. Fare clic su Add (Aggiungi), add Name Schedule (Aggiungi pianificazione nome) per la replica binaria e del database, scegliere la data/ora di inizio all'inizio dell'ora, scegliere il fuso orario

locale e la frequenza di esecuzione. La frequenza di esecuzione sarà spesso la replica di SnapMirror verrà aggiornata.

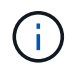

Verrà creata una pianificazione separata per la replica del volume Log, in modo che possa essere replicata con cadenza più frequente.

#### **Replica per i volumi di log**

Pianificazione del Playbook di replica del registro

#### **Configurare e avviare il modello di lavoro.**

- 1. Copiare il modello di lavoro creato in precedenza.
	- a. Accedere a risorse → modelli.
	- b. Individuare il modello di installazione di ONTAP/CVO e fare clic con il pulsante destro del mouse su Copy Template (Copia modello)
	- c. Fare clic su Edit Template (Modifica modello) sul modello copiato e modificare il nome in Log Replication Playbook (Playbook replica registro).
	- d. Mantenere lo stesso inventario, progetto e credenziali per il modello.
	- e. Selezionare ora Replication logs.yml come manuale da eseguire.
	- f. Le variabili rimarranno le stesse, ma l'IP del cluster CVO dovrà essere impostato nella variabile dst cluster ip.
	- g. Fare clic su Salva.
- 2. Pianificare il modello di lavoro.
	- a. Accedere a risorse  $\rightarrow$  modelli.
	- b. Fare clic sul modello Log Replication Playbook, quindi fare clic su Schedules (Pianificazioni) nella parte superiore del set di opzioni.
	- c. Fare clic su Add (Aggiungi), Add Name Schedule (Aggiungi pianificazione nome) per Log Replication (replica registro), scegliere Start date/time (Data/ora di inizio) all'inizio dell'ora, scegliere il fuso orario locale e la frequenza di esecuzione. La frequenza di esecuzione sarà spesso la replica di SnapMirror verrà aggiornata.

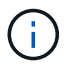

Si consiglia di impostare la pianificazione del registro per l'aggiornamento ogni ora, in modo da garantire il ripristino dell'ultimo aggiornamento orario.

#### **Ripristinare e ripristinare il database**

Pianificazione del Playbook di replica del registro

#### **Configurare e avviare il modello di lavoro.**

- 1. Copiare il modello di lavoro creato in precedenza.
	- a. Accedere a risorse  $\rightarrow$  modelli.
	- b. Individuare il modello di installazione di ONTAP/CVO e fare clic con il pulsante destro del mouse su Copy Template (Copia modello)
	- c. Fare clic su Edit Template (Modifica modello) sul modello copiato e modificare il nome in Restore and Recovery Playbook (Guida per il ripristino e il ripristino).
- d. Mantenere lo stesso inventario, progetto e credenziali per il modello.
- e. Selezionare ora recovery.yml come manuale da eseguire.
- f. Le variabili rimarranno le stesse, ma l'IP del cluster CVO dovrà essere impostato nella variabile dst cluster ip.
- g. Fare clic su Salva.

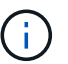

Questo manuale non verrà eseguito fino a quando non si sarà pronti a ripristinare il database nel sito remoto.

#### **Ripristino del database Oracle**

- 1. Produzione on-premise i volumi di dati dei database Oracle sono protetti tramite la replica di NetApp SnapMirror su un cluster ONTAP ridondante nel data center secondario o su Cloud Volume ONTAP nel cloud pubblico. In un ambiente di disaster recovery completamente configurato, le istanze di calcolo del recovery nel data center secondario o nel cloud pubblico sono in standby e pronte per il ripristino del database di produzione in caso di disastro. Le istanze di calcolo in standby vengono mantenute in sincronia con le istanze on-premise eseguendo aggiornamenti di paraellel sulla patch del kernel del sistema operativo o aggiornando in un passo di blocco.
- 2. In questa soluzione dimostrata, il volume binario Oracle viene replicato sulla destinazione e montato sull'istanza di destinazione per richiamare lo stack software Oracle. Questo approccio per il ripristino di Oracle ha un vantaggio rispetto a una nuova installazione di Oracle all'ultimo momento in cui si è verificato un disastro. Garantisce che l'installazione di Oracle sia completamente sincronizzata con l'installazione del software di produzione on-premise, con i livelli di patch e così via Tuttavia, questo potrebbe avere o meno ulteriori implicazioni di licenza software per il volume binario Oracle replicato nel sito di recovery, a seconda di come è strutturato il licensing software con Oracle. Si consiglia all'utente di verificare con il proprio personale addetto alle licenze software per valutare il potenziale requisito di licenza Oracle prima di decidere di utilizzare lo stesso approccio.
- 3. L'host Oracle di standby nella destinazione viene configurato con le configurazioni dei prerequisiti Oracle.
- 4. Gli SnapMirror sono rotti e i volumi sono resi scrivibili e montati sull'host Oracle di standby.
- 5. Il modulo di ripristino Oracle esegue le seguenti attività per il ripristino e l'avvio di Oracle nel sito di ripristino dopo che tutti i volumi DB sono stati montati nell'istanza di calcolo in standby.
	- a. Sincronizza il file di controllo: Abbiamo implementato file di controllo Oracle duplicati su diversi volumi di database per proteggere file di controllo critici del database. Uno si trova sul volume di dati e l'altro sul volume di log. Poiché i volumi di dati e log vengono replicati con frequenza diversa, al momento del ripristino non saranno sincronizzati.
	- b. Relink Oracle binary: Poiché il binario Oracle viene trasferito in un nuovo host, è necessario un relink.
	- c. Ripristino del database Oracle: Il meccanismo di recovery recupera l'ultimo numero di modifica del sistema nell'ultimo log archiviato disponibile nel volume di log Oracle dal file di controllo e ripristina il database Oracle per recuperare tutte le transazioni aziendali che sono state replicate nel sito di DR al momento dell'errore. Il database viene quindi avviato in una nuova incarnazione per portare avanti le connessioni utente e le transazioni di business nel sito di recovery.

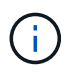

Prima di eseguire il playbook di ripristino, assicurarsi di disporre di quanto segue: Assicurarsi che venga copiato su /etc/oratab e /etc/orainst.loc dall'host Oracle di origine all'host di destinazione

## <span id="page-63-0"></span>**TR-4794: Database Oracle su NetApp EF-Series**

Mitch Blackburn, Ebin Kadavy, NetApp

TR-4794 è stato progettato per aiutare gli amministratori dello storage e i database a implementare con successo Oracle sullo storage NetApp EF-Series.

["TR-4794: Database Oracle su NetApp EF-Series"](https://www.netapp.com/pdf.html?item=/media/17248-tr4794pdf.pdf)

#### **Informazioni sul copyright**

Copyright © 2024 NetApp, Inc. Tutti i diritti riservati. Stampato negli Stati Uniti d'America. Nessuna porzione di questo documento soggetta a copyright può essere riprodotta in qualsiasi formato o mezzo (grafico, elettronico o meccanico, inclusi fotocopie, registrazione, nastri o storage in un sistema elettronico) senza previo consenso scritto da parte del detentore del copyright.

Il software derivato dal materiale sottoposto a copyright di NetApp è soggetto alla seguente licenza e dichiarazione di non responsabilità:

IL PRESENTE SOFTWARE VIENE FORNITO DA NETAPP "COSÌ COM'È" E SENZA QUALSIVOGLIA TIPO DI GARANZIA IMPLICITA O ESPRESSA FRA CUI, A TITOLO ESEMPLIFICATIVO E NON ESAUSTIVO, GARANZIE IMPLICITE DI COMMERCIABILITÀ E IDONEITÀ PER UNO SCOPO SPECIFICO, CHE VENGONO DECLINATE DAL PRESENTE DOCUMENTO. NETAPP NON VERRÀ CONSIDERATA RESPONSABILE IN ALCUN CASO PER QUALSIVOGLIA DANNO DIRETTO, INDIRETTO, ACCIDENTALE, SPECIALE, ESEMPLARE E CONSEQUENZIALE (COMPRESI, A TITOLO ESEMPLIFICATIVO E NON ESAUSTIVO, PROCUREMENT O SOSTITUZIONE DI MERCI O SERVIZI, IMPOSSIBILITÀ DI UTILIZZO O PERDITA DI DATI O PROFITTI OPPURE INTERRUZIONE DELL'ATTIVITÀ AZIENDALE) CAUSATO IN QUALSIVOGLIA MODO O IN RELAZIONE A QUALUNQUE TEORIA DI RESPONSABILITÀ, SIA ESSA CONTRATTUALE, RIGOROSA O DOVUTA A INSOLVENZA (COMPRESA LA NEGLIGENZA O ALTRO) INSORTA IN QUALSIASI MODO ATTRAVERSO L'UTILIZZO DEL PRESENTE SOFTWARE ANCHE IN PRESENZA DI UN PREAVVISO CIRCA L'EVENTUALITÀ DI QUESTO TIPO DI DANNI.

NetApp si riserva il diritto di modificare in qualsiasi momento qualunque prodotto descritto nel presente documento senza fornire alcun preavviso. NetApp non si assume alcuna responsabilità circa l'utilizzo dei prodotti o materiali descritti nel presente documento, con l'eccezione di quanto concordato espressamente e per iscritto da NetApp. L'utilizzo o l'acquisto del presente prodotto non comporta il rilascio di una licenza nell'ambito di un qualche diritto di brevetto, marchio commerciale o altro diritto di proprietà intellettuale di NetApp.

Il prodotto descritto in questa guida può essere protetto da uno o più brevetti degli Stati Uniti, esteri o in attesa di approvazione.

LEGENDA PER I DIRITTI SOTTOPOSTI A LIMITAZIONE: l'utilizzo, la duplicazione o la divulgazione da parte degli enti governativi sono soggetti alle limitazioni indicate nel sottoparagrafo (b)(3) della clausola Rights in Technical Data and Computer Software del DFARS 252.227-7013 (FEB 2014) e FAR 52.227-19 (DIC 2007).

I dati contenuti nel presente documento riguardano un articolo commerciale (secondo la definizione data in FAR 2.101) e sono di proprietà di NetApp, Inc. Tutti i dati tecnici e il software NetApp forniti secondo i termini del presente Contratto sono articoli aventi natura commerciale, sviluppati con finanziamenti esclusivamente privati. Il governo statunitense ha una licenza irrevocabile limitata, non esclusiva, non trasferibile, non cedibile, mondiale, per l'utilizzo dei Dati esclusivamente in connessione con e a supporto di un contratto governativo statunitense in base al quale i Dati sono distribuiti. Con la sola esclusione di quanto indicato nel presente documento, i Dati non possono essere utilizzati, divulgati, riprodotti, modificati, visualizzati o mostrati senza la previa approvazione scritta di NetApp, Inc. I diritti di licenza del governo degli Stati Uniti per il Dipartimento della Difesa sono limitati ai diritti identificati nella clausola DFARS 252.227-7015(b) (FEB 2014).

#### **Informazioni sul marchio commerciale**

NETAPP, il logo NETAPP e i marchi elencati alla pagina<http://www.netapp.com/TM> sono marchi di NetApp, Inc. Gli altri nomi di aziende e prodotti potrebbero essere marchi dei rispettivi proprietari.